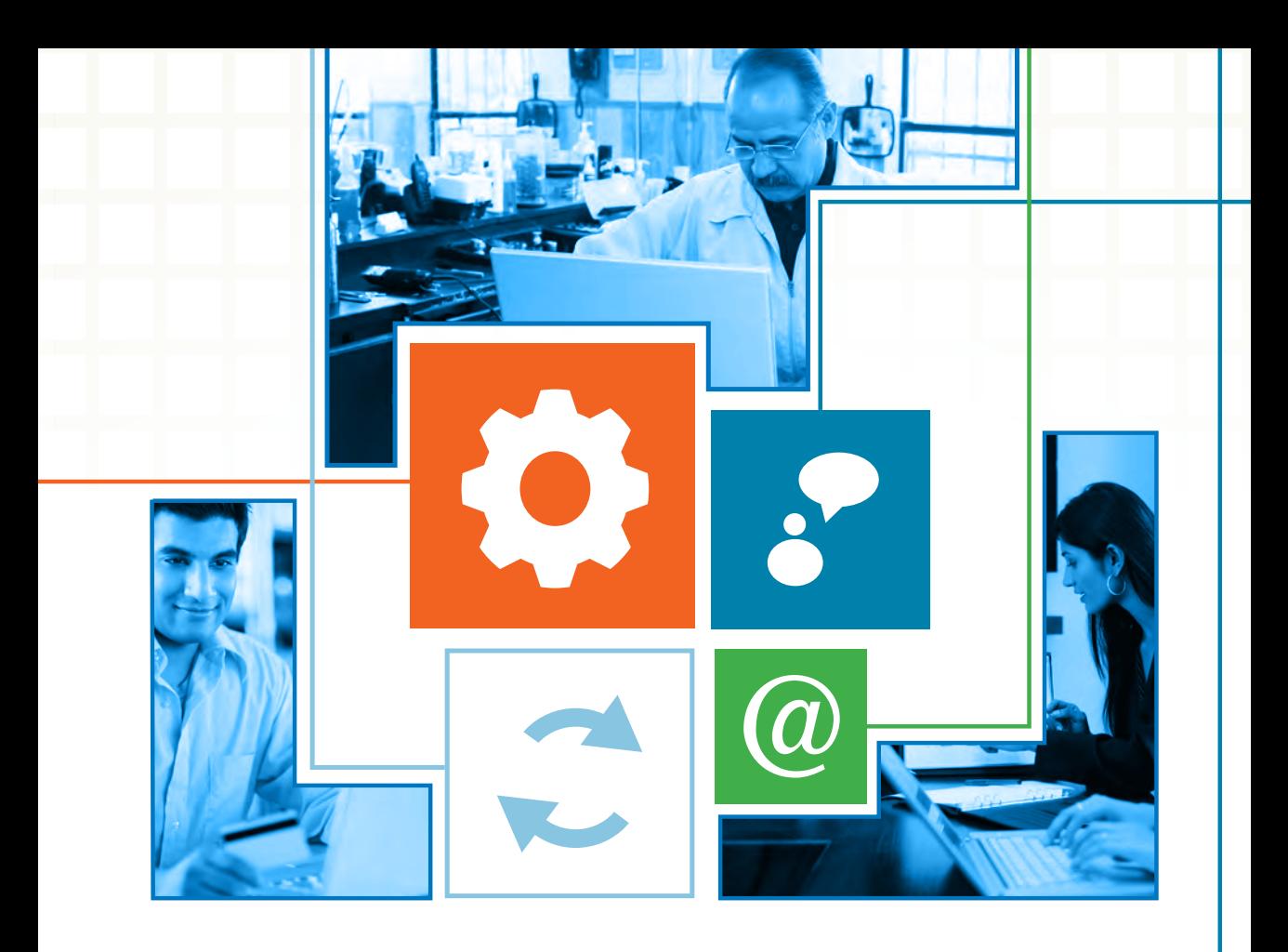

# Internet para pequenos negócios

Táticas para construir uma presença de sucesso na internet

# COMO USAR **SITES** DE **BUSCAS** NA INTERNET

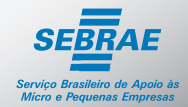

Quem tem conhecimento vai pra frente | sebrae.com.br

## Internet para pequenos negócios

Táticas para construir uma presença de sucesso na internet

# COMO USAR **SITES** DE **BUSCAS** NA INTERNET

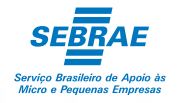

© 2011. Serviço Brasileiro de Apoio às Micro e Pequenas Empresas – Sebrae Todos os direitos reservados.

A reprodução não autorizada desta publicação, no todo ou em parte, constitui violação dos direitos autorais (Lei nº 9.610).

#### **Informações e contatos:**

Serviço Brasileiro de Apoio às Micro e Pequenas Empresas – Sebrae Unidade de Capacitação Empresarial – UCE SGAS 605 – Conjunto A – Asa Sul – 70.200-645 – Brasília / DF Telefone: (61) 3348-7168 Site: www.sebrae.com.br

**Presidente do Conselho Deliberativo**

Roberto Simões

**Diretor Presidente** Luiz Barretto

**Diretor Técnico** Carlos Alberto dos Santos

#### **Diretor de Administração e Finanças**

José Claudio dos Santos

#### **Gerente da Unidade de Capacitação Empresarial**

Mirela Malvestiti

**Coordenação Nacional**

Michelle Carsten Santos

**Consultor Conteudista** Edgar Powarczuk – Powarczuk Estratégias de Relacionamento Ltda.

**Consultora Educacional** José Sérgio de Jesus – SS Treinamento e Desenvolvimento Educacional Ltda.

**Equipe Técnica** Alcionei Rocha dos Santos – Sebrae/SC

# Internet para pequenos negócios

Táticas para construir uma presença de sucesso na internet

# COMO USAR **SITES** DE **BUSCAS** NA INTERNET

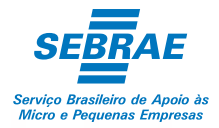

# Sumário

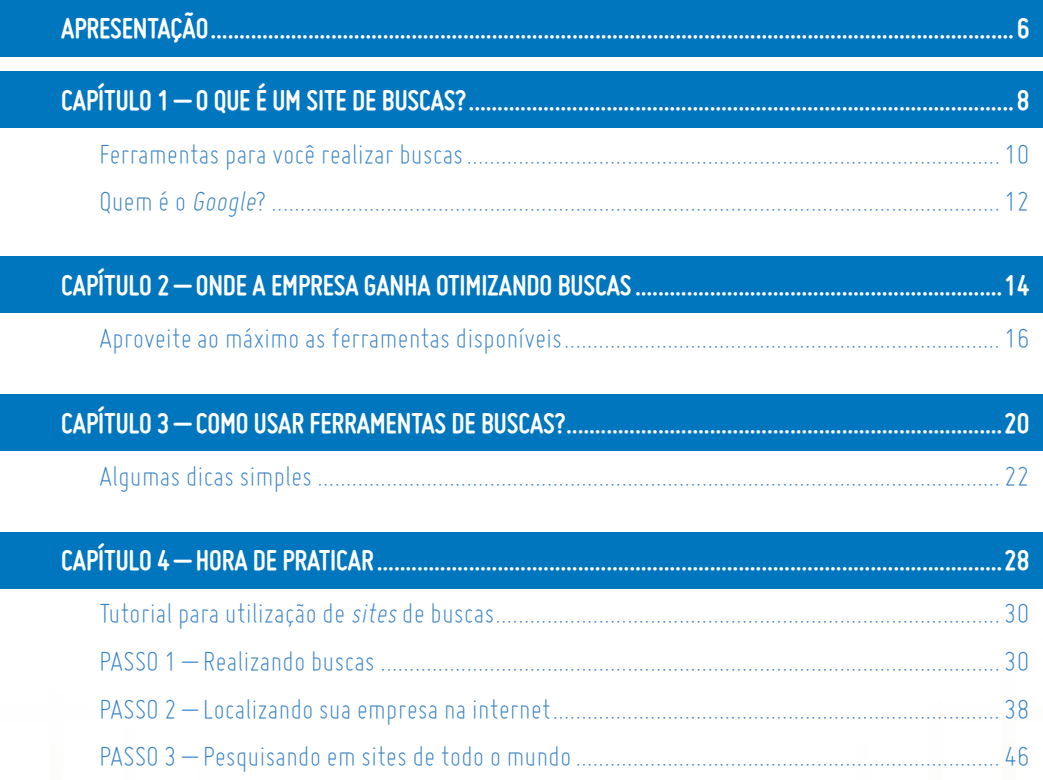

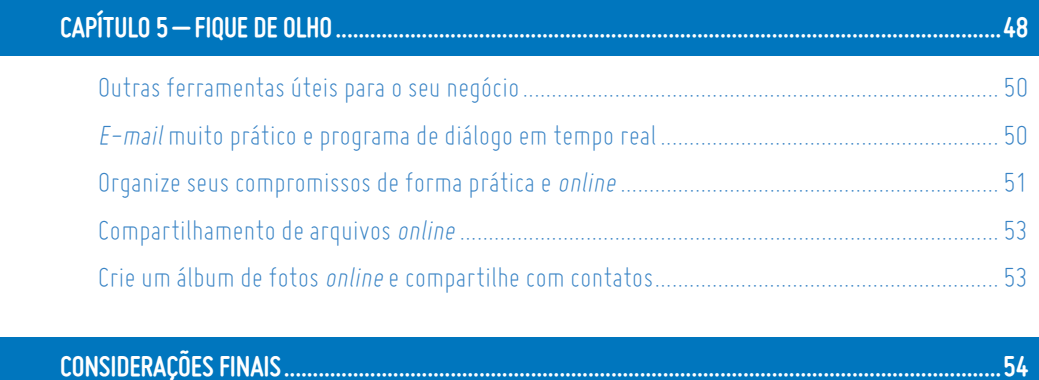

## CONSIDERAÇÕES FINAIS ............

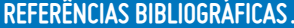

.58

# Apresentação

A internet é um meio que reúne milhões de pessoas no mundo inteiro. Em 2010, somente no Brasil, foram mais de 75 milhões de usuários, divididos entre as classes A, B, C e D. O mundo virtual destaca-se por agregar todos os tipos de conteúdo e, hoje, ele é utilizado como a grande ferramenta de busca de informações para as pessoas, seja de mercado, de dados, seja de artigos.

A internet oferece uma infinidade de informações. Entre todas as atividades realizadas pelos internautas no uso da internet, a realização de buscas é uma das mais constantes. Saber utilizar os mecanismos de buscas *online* pode ser um diferencial para a empresa, poupando tempo e sabendo ir direto ao ponto que procura.

Esta cartilha mostra como obter informações de forma mais efetiva na internet, além de apresentar outras ferramentas gratuitas do mundo virtual. É uma maneira de otimizar tempo de pesquisa, ser mais assertivo nos mecanismos de buscas e melhorar a gestão da sua empresa na busca de informações.

Toda menção a empresas e/ou marcas contidas nesta cartilha **Como usar** *sites* **de buscas na internet** tem o propósito único e exclusivamente ilustrativo.

Sucesso!

(a

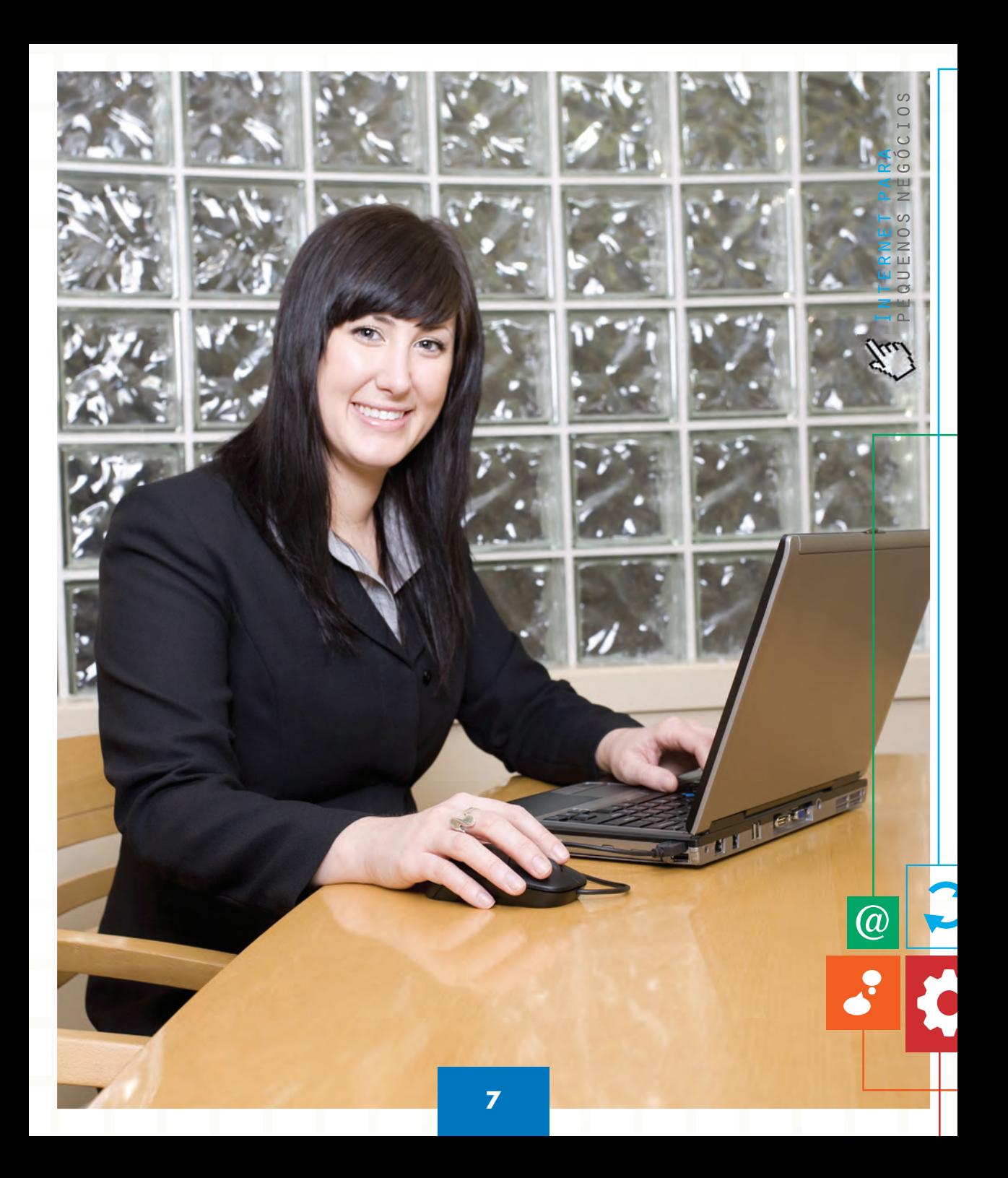

A internet contém uma quantidade quase infinita de páginas e dados, o que poderia tornar a localização de uma informação específica uma tarefa praticamente impossível. Os sites de busca foram criados para simplificar esse trabalho, realizando pesquisas por palavras-chave escolhidas pelo usuário de forma rápida e eficiente.

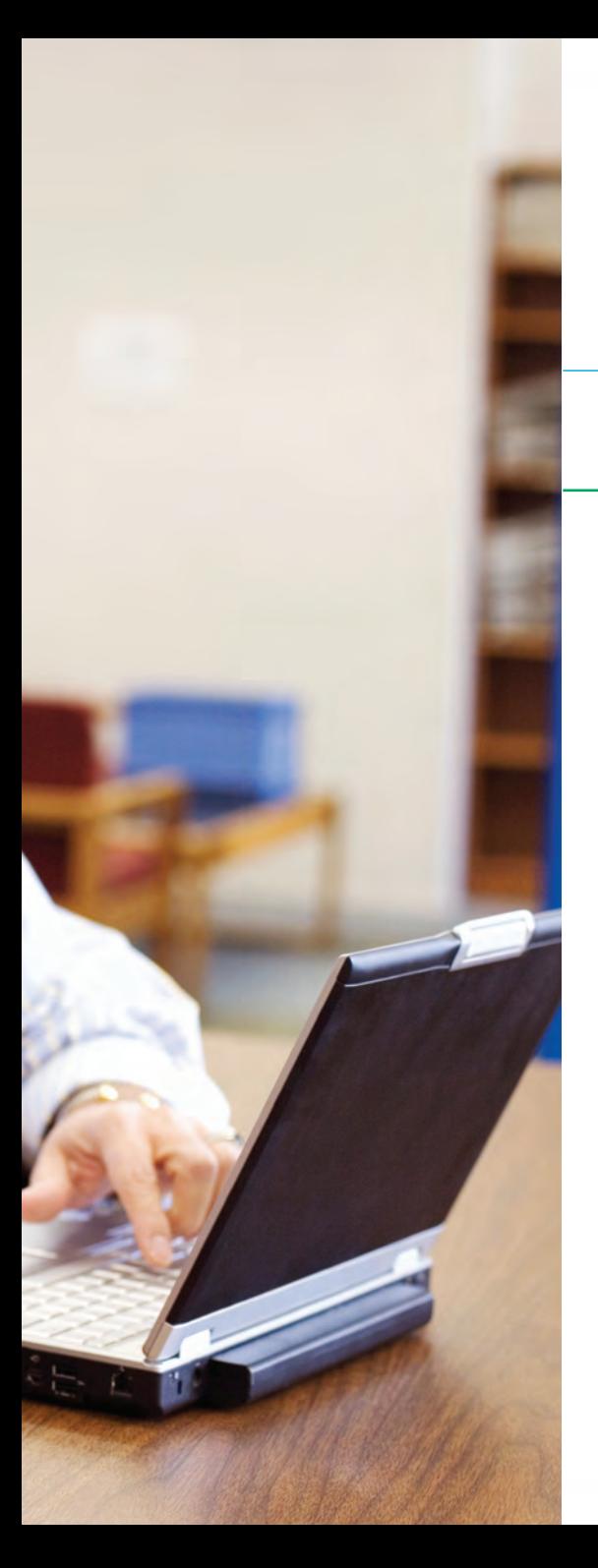

# O QUE É UM **SITE** DE **BUSCAS**

 $\bullet$ 

 $\overline{\omega}$ 

O que é um site de buscas

Ferramentas para você realizar buscas Quem é o *Google*?

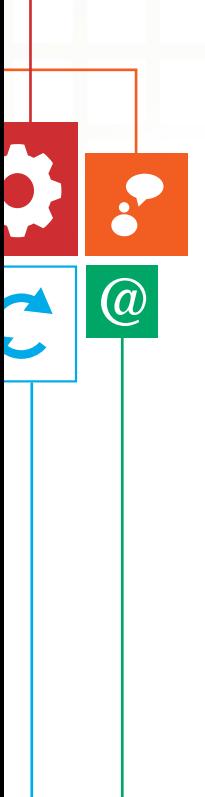

# **Ferramentas para você realizar buscas**

A internet contém uma quantidade quase infinita de páginas e dados, o que poderia tornar a localização de uma informação específica uma tarefa praticamente impossível. Os *sites* de busca foram criados para simplificar esse trabalho, realizando pesquisas por palavras-chave escolhidas pelo usuário de forma rápida e eficiente.

Se você acha que as pessoas não realizam buscas na internet, veja como os brasileiros utilizam esse mecanismo<sup>1</sup>:

- **41%** usam um **mecanismo de busca** para achar uma informação.
- 27% enviam *e-mails* com arquivos anexados.
- 19% enviam mensagens em *chats* e fóruns de discussão.
- 12% baixam e instalam programas.

Já existiam mecanismos de buscas na internet quando surgiu o *Google*, em 1998. Você se lembra de algum?

<sup>1</sup> Fonte: Cetic Brasil promovida pela CGI.br. (2009)

Atualmente, temos quatro grandes *sites* de buscas. Confira quais são:

Internet para pequenos negócios

ם µ  $\geq$ Y III  $\cdot$   $\circ$ 기 비

S  $\circ$  $\mapsto$  $\circ$ Ć

0,23% usa o Ask.com

 $1,69\%$  usa o Bing (Microsoft)

1,86% usa o Yahoo! Search

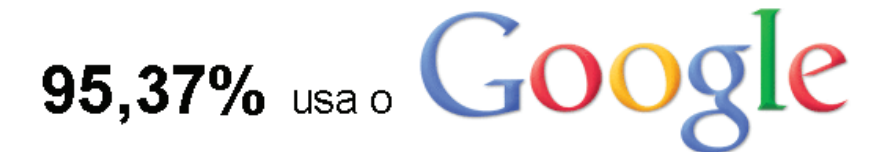

Fonte: Pesquisa da Serasa Experian Hitwise, out/2009

Não há como negar que o *Google* é o grande *player* do mercado de ferramentas de buscas. Veja um pouco mais sobre este gigante da internet.

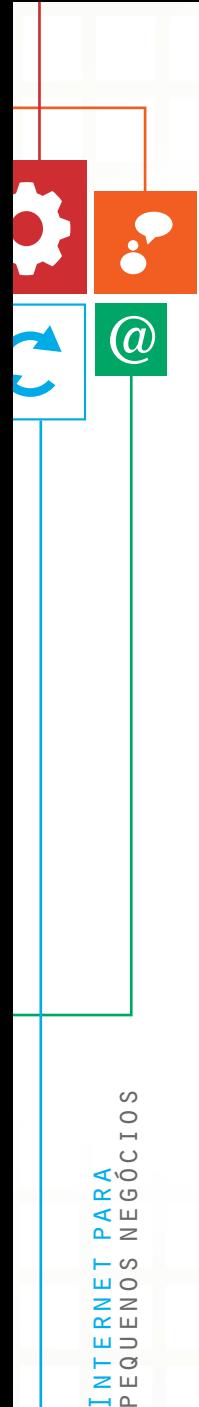

# **Quem é o Google?**

O portal surgiu de um projeto de doutorado dos visionários estudantes de matemática Larry Page e Sergei Brin. Já existiam outros *sites* de buscas, mas não com a riqueza de conteúdos, segmentação e qualidade de resultados do Google. Mas com muito trabalho e esforço, estes jovens inovadores conseguiram colocar o *site* no ar e fizeram dele, hoje, o maior portal de buscas da internet.

Esse *site* destacou-se por fazer um sistema de buscas diferenciado, que traz a resposta da pesquisa em uma fração de segundos. Preste atenção no tempo que o *site* demora para fazer a pesquisa, pois este número fica à mostra abaixo da caixa de texto da busca. O nome da empresa vem do termo *googol*, que é a unidade do número um, seguido por 100 zeros.

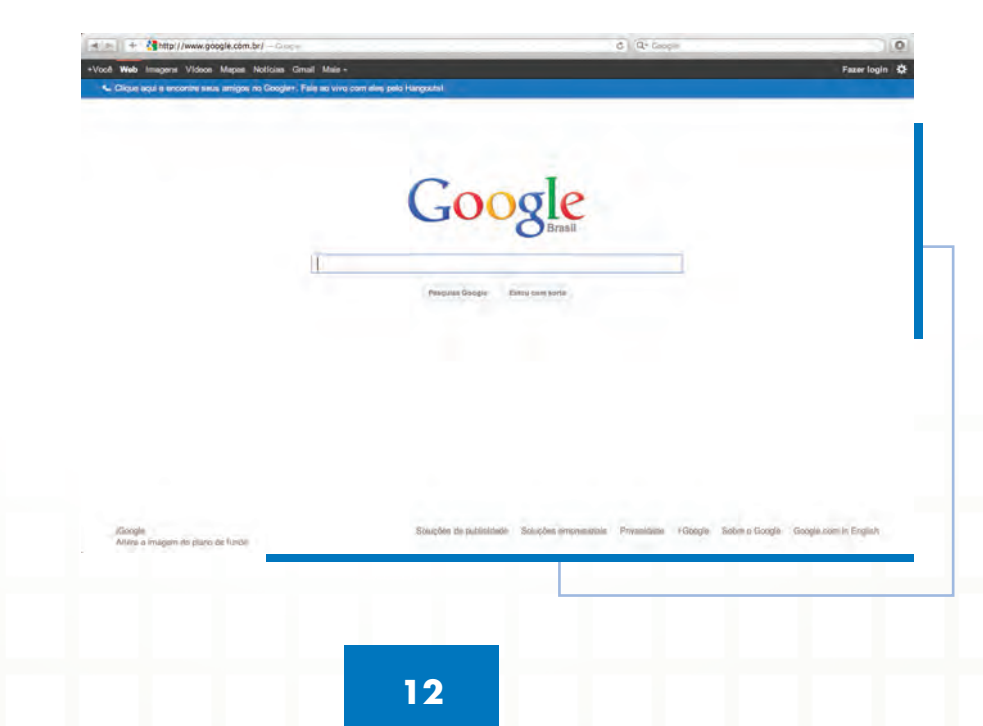

ďШ  $\omega$ шс  $\geq$ 

 $\alpha \equiv$  $\bigcap$ 

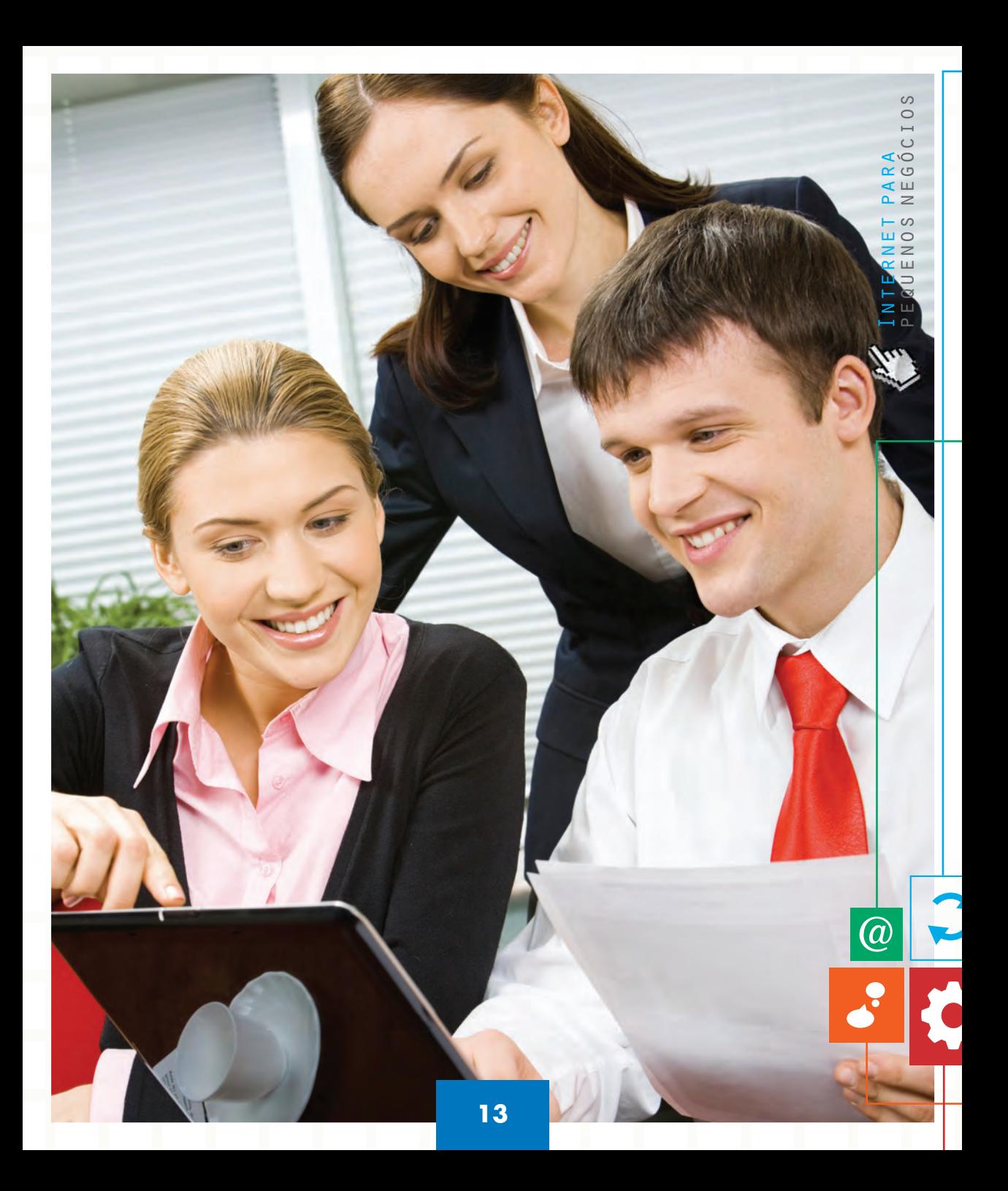

Na internet, existe uma certeza: qualquer dúvida sua tem 99% de chance de ser respondida por meio dos resultados da busca realizada. Porém, nem todas as pessoas sabem fazer as buscas mais eficientes para tirar proveito desta poderosa ferramenta online.

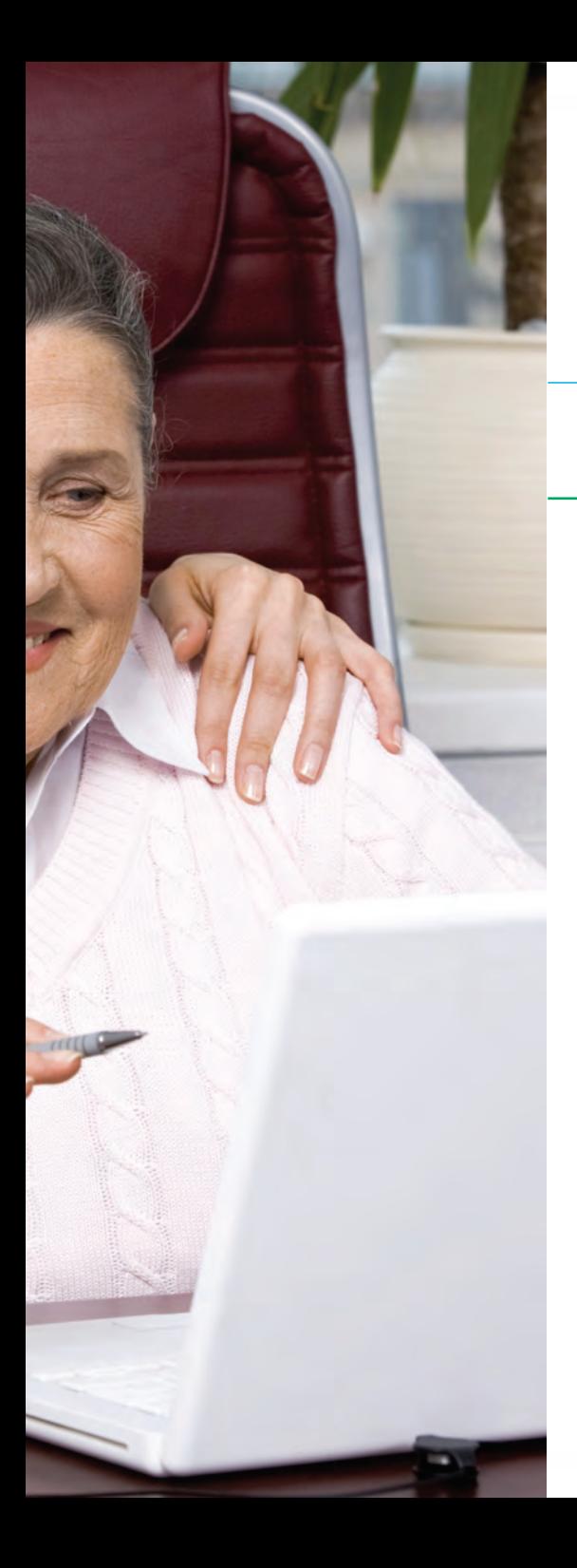

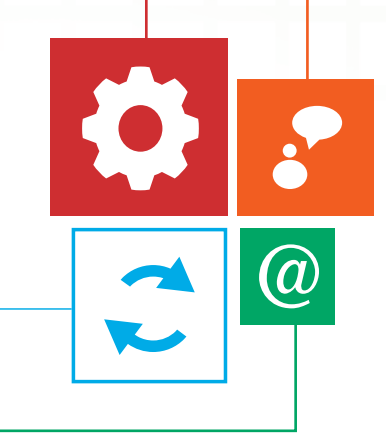

# ONDE A **EMPRESA**  GANHA OTIMIZANDO **BUSCAS**

Onde a empresa ganha otimizando buscas

Aproveite ao máximo as ferramentas disponíveis

# **Aproveite ao máximo as ferramentas disponíveis**

Na internet, existe uma certeza: qualquer dúvida sua tem 99% de chance de ser respondida por meio dos resultados da busca realizada. Porém, nem todas as pessoas sabem fazer as buscas mais eficientes para tirar proveito desta poderosa ferramenta *online*.

Confira agora como os mecanismos de buscas podem ajudar você e a empresa:

#### **Tire dúvidas do dia a dia**

Está com uma dúvida? Jogue a pergunta em um *site* de buscas que ele dá a resposta.

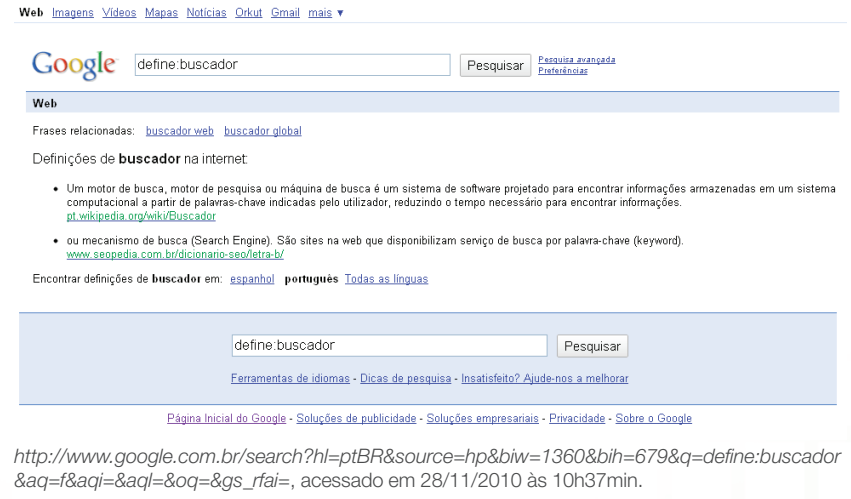

 $\bm{a}$ 

**16**

#### ■ **Capte imagens**

A maioria dos *sites* de buscas oferece um sistema de busca de imagens. Isso é ótimo para complementar algum documento.

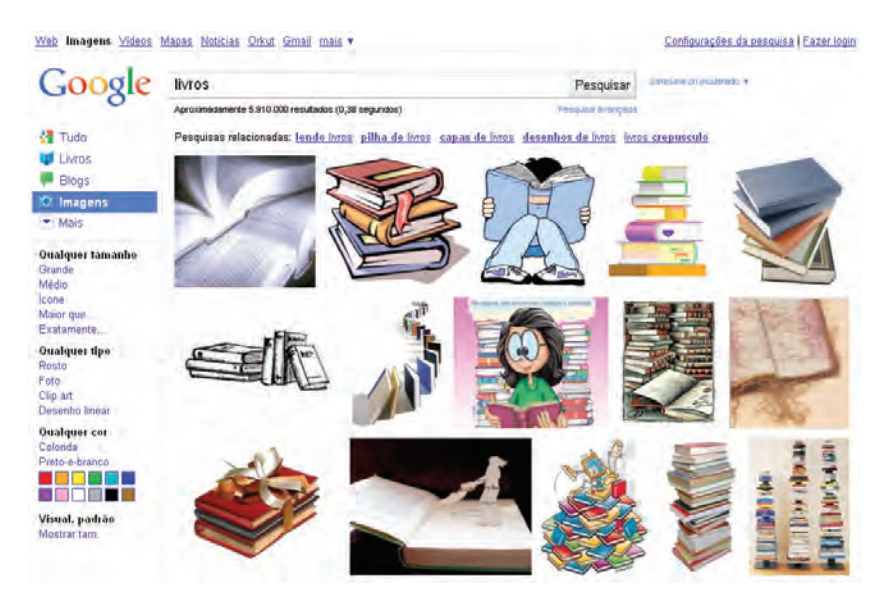

*http://www.google.com.br/images?hl=pt-br&q=livros&um=1&ie=UTF8&source=og&sa=N&tab=wi &biw=1360&bih=679*, acessado em 28/11/2010 às 10h41min.

#### **Lembrete:**

Não se esqueça de dar os devidos créditos às imagens. Respeite os direitos autorais!

**a** 

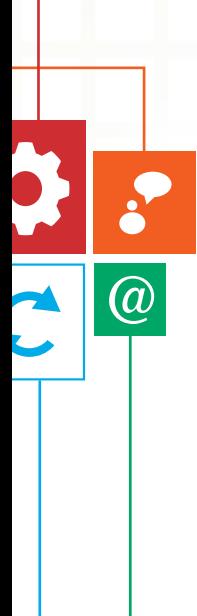

#### ■ **Conheça as tendências do mercado**

A internet é uma rica fonte de informações. Com ela você pode acompanhar quais as novidades e as tendências no mercado que atua, por meio de *blogs* e *sites* de notícias do seu segmento de atuação.

#### Web Imagens Videos Mapas Noticias Orkut Gmail mais \*

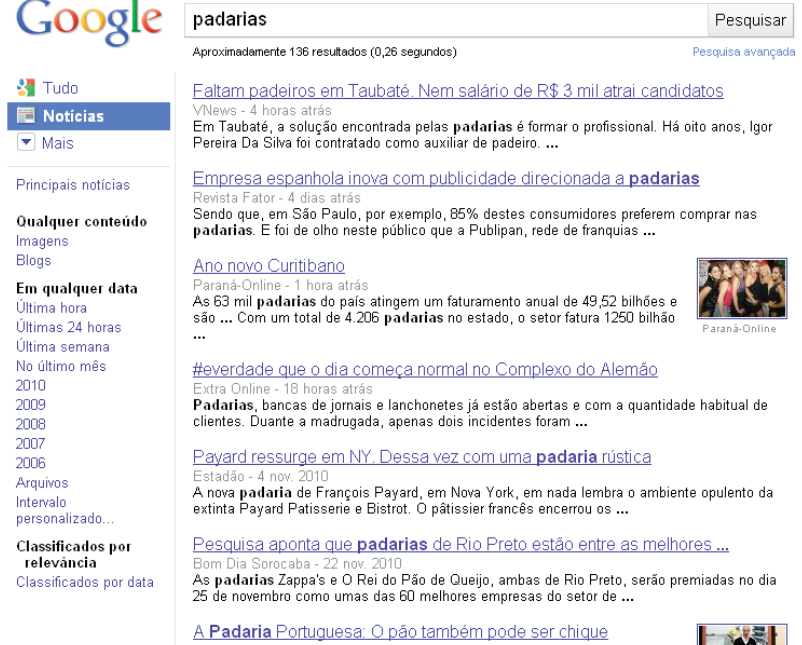

i Informação - 19 nov. 2010<br>Tam mais da 30 variadades de não e vários holos casairos Imagine uma

**TAN SHIP** 

*http://www.google.com.br/search?hl=pt-br&biw=1360&bih=679&q=padarias&um=1&ie=UTF-8&tbo=u&tbs=nws:1&source=og&sa=N&tab=wn*, acessado em 28/11/2010 às 10h45min.

#### ■ **Acompanhe as ações da concorrência**

Sabendo fazer pesquisas em buscadores de forma otimizada, você pode verificar como a concorrência está se divulgando na internet.

#### Web Imagens Videos Mapas Noticias Orkut Gmail mais v

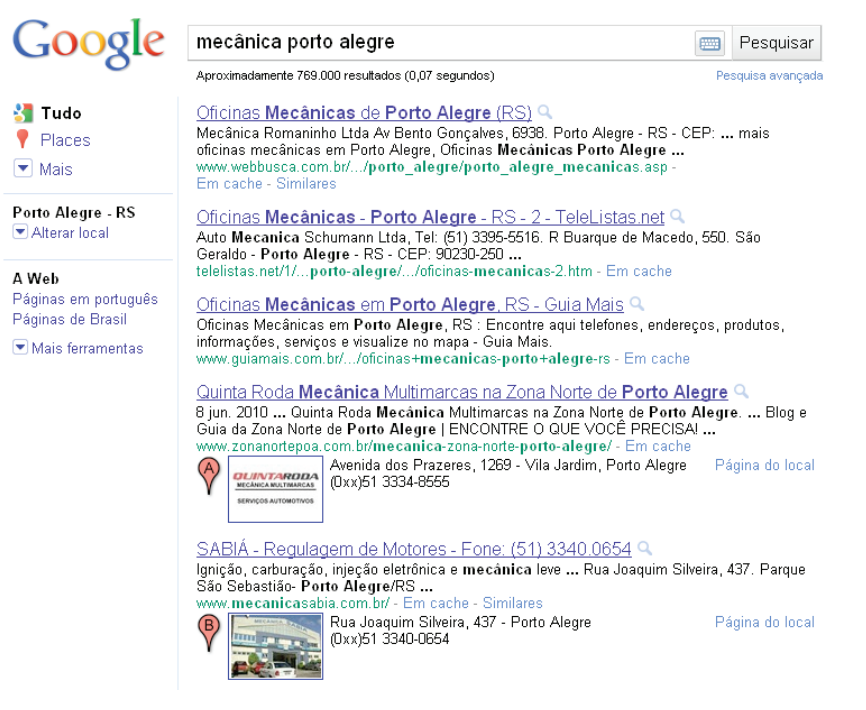

*http://www.google.com.br/search?hl=ptbr&biw=1360&bih=679&q=mec%C3%A2nicas+porto+al egre&aq=f&aqi=&aql=&oq=&gs\_rfai=,* acessado em 28/11/2010 às 10h49min.

 $\circ$  $\circ$  $\mapsto$  $\circ$ I'O  $\alpha$ 

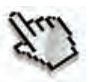

Hoje, o poderoso e consolidado Google oferece mais de 20 outros serviços, além das buscas, como contas de e-mail (Gmail), local para hospedar fotos na web (Picasa), plataforma de criação de blogs (Blogger), tudo isso gratuito. O Google também oferece serviços pagos, como o Google AdWords (links patrocinados).

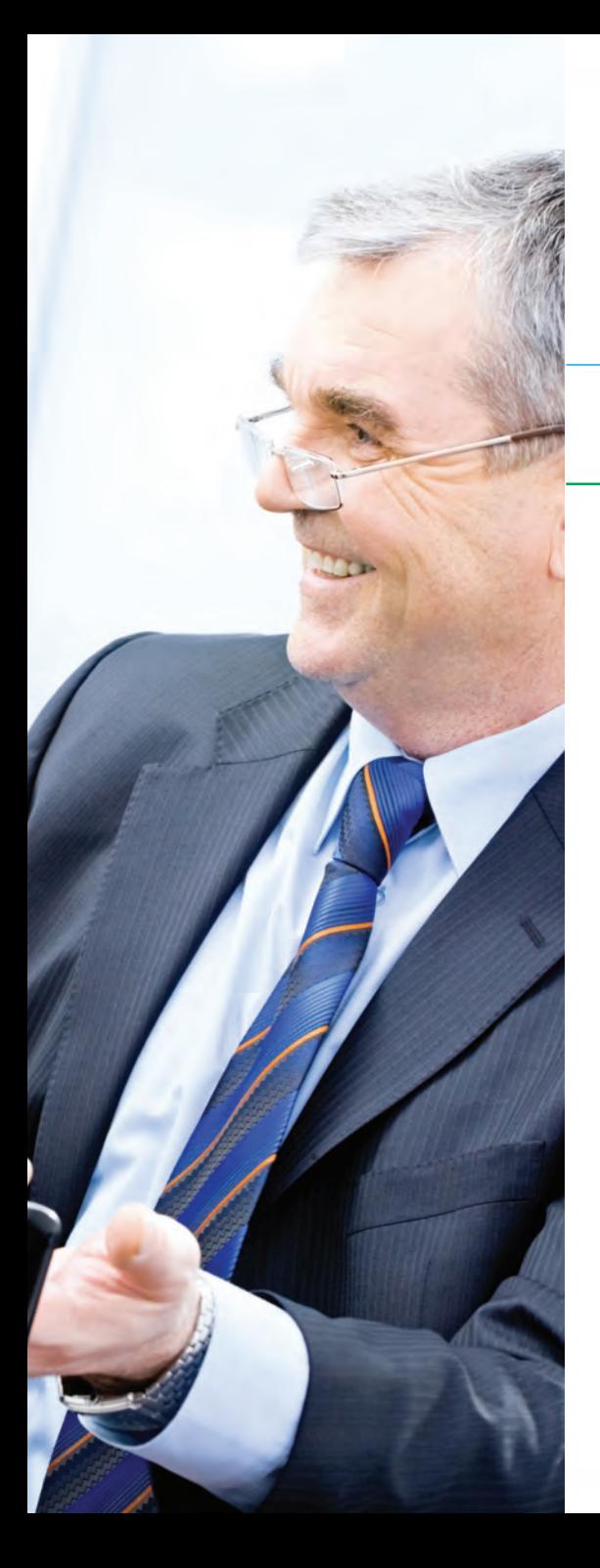

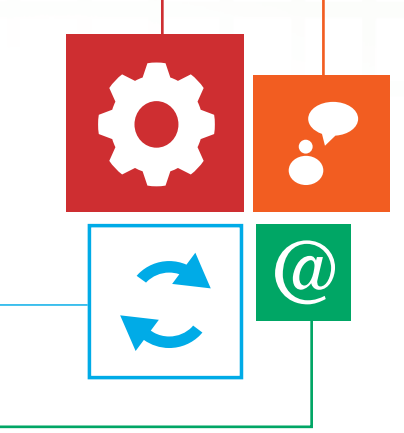

# COMO USAR **FERRAMENTAS**  DE BUSCAS?

Como usar ferramentas de buscas?

Algumas dicas simples

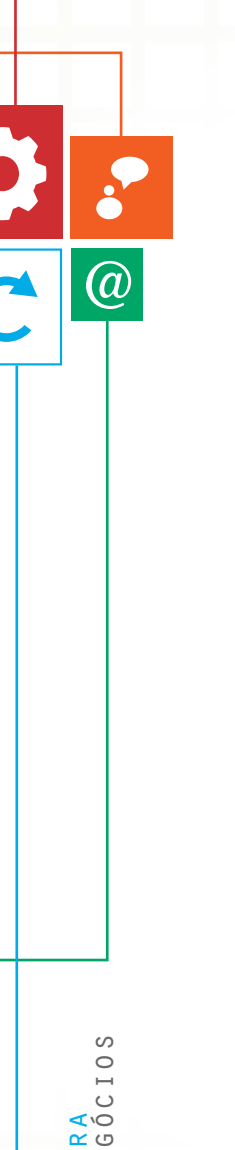

# **Algumas dicas simples**

Hoje, o poderoso e consolidado Google oferece mais de 20 outros serviços, além das buscas, como contas de *e-mail*  (Gmail), local para hospedar fotos na *web* (Picasa), plataforma de criação de *blogs* (Blogger), tudo isso gratuito. O Google também oferece serviços pagos, como o Google AdWords (*links* patrocinados).

Veja abaixo alguns dos principais serviços:

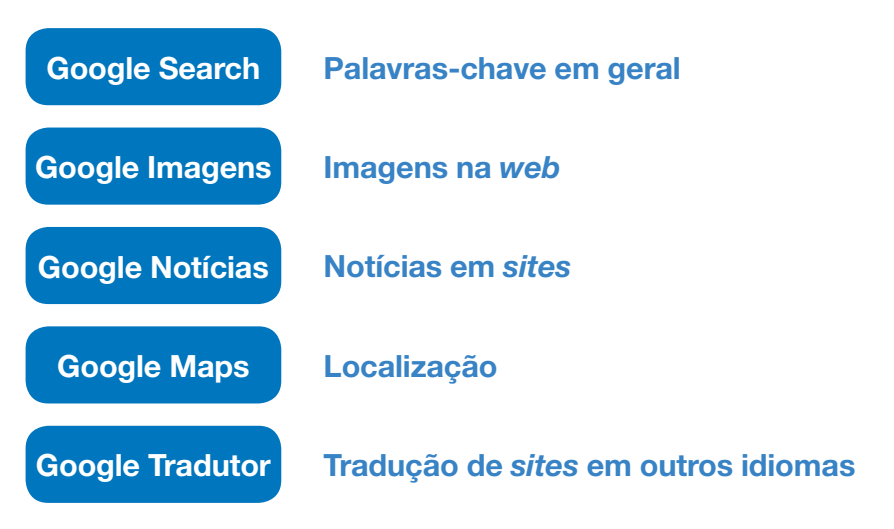

#### **Buscas por palavras-chave em geral**

- Acesse *www.google.com.br.*
- Digite as palavras referentes às informações que você quer encontrar.

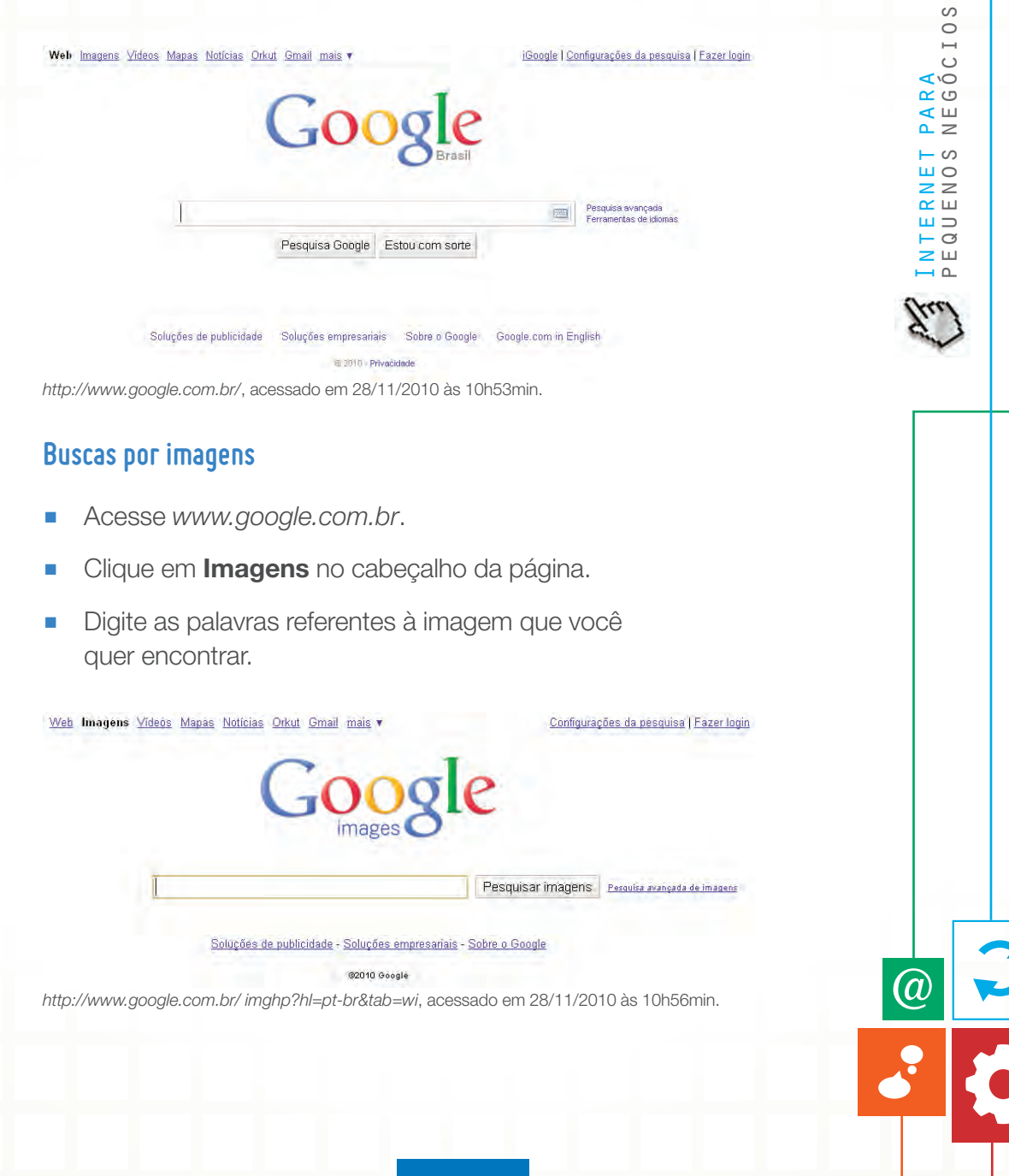

#### **Buscas por notícias**

- Acesse *www.google.com.br*.
- Clique em **Notícias** no cabeçalho da página.
- Digite as palavras referentes ao tema das notícias que você quer encontrar.

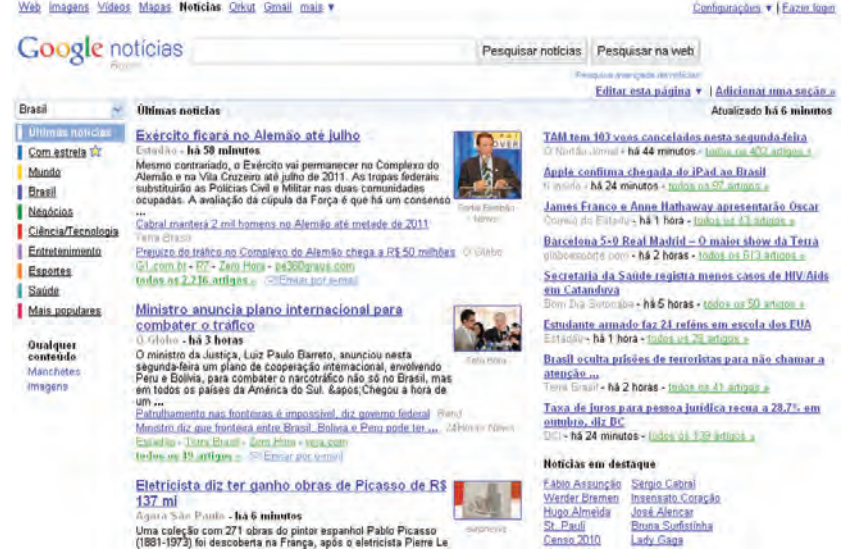

*http://news.google.com.br/nwshp?hl=pt-br&tab=in*, acessado em 28/11/2010 às 10h59min.

 $\bigcirc$ 

**24**

#### **Buscas por localização**

- Acesse *www.google.com.br.*
- Clique em **Mapas** no cabeçalho da página.
- Digite a cidade, a rua, o endereço, o CEP ou qualquer informação de localização para encontrar o que procura.

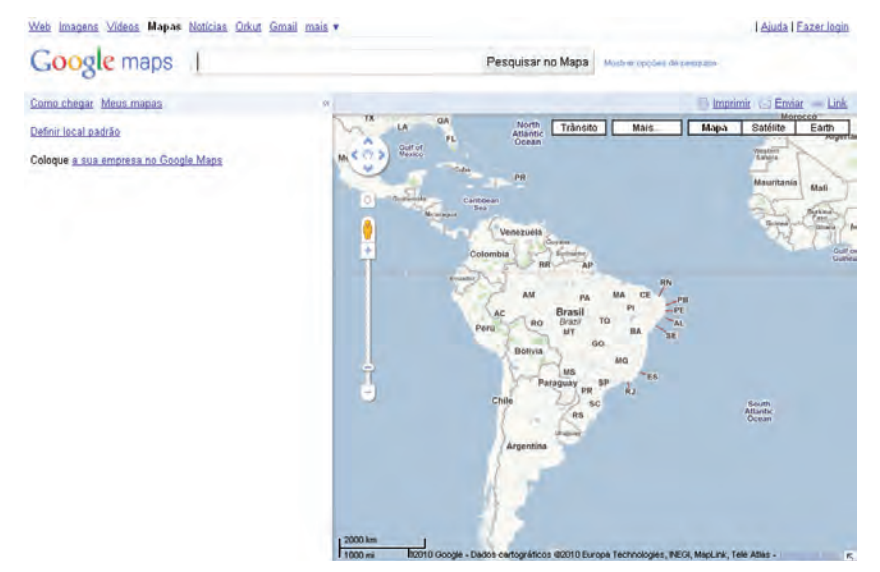

*http://maps.google.com.br/maps?hl=pt-BR&tab=nl*, acessado em 28/11/2010 às 11h04min.

 $\bm{\varpi}$ 

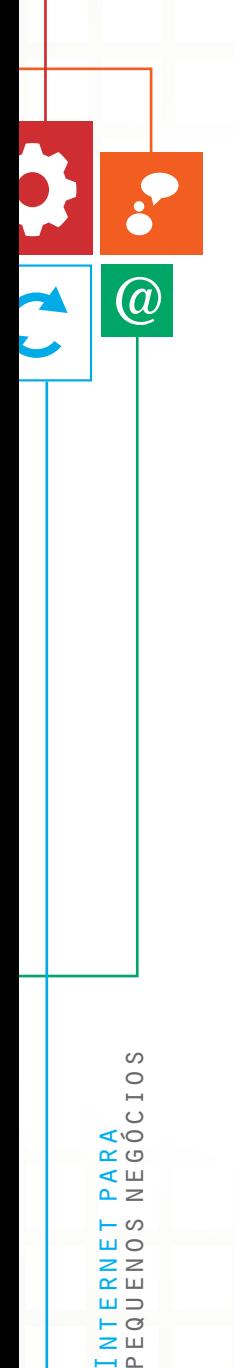

#### **Traduza páginas para qualquer idioma**

- Acesse www.google.com.br.
- Clique em **Ferramentas de idiomas** na direita da barra de buscas.
- Digite a URL (endereço do *site*) na lacuna **Traduzir uma página da** *web*, selecionando o idioma em que a página está e em qual língua você quer que os textos apareçam.

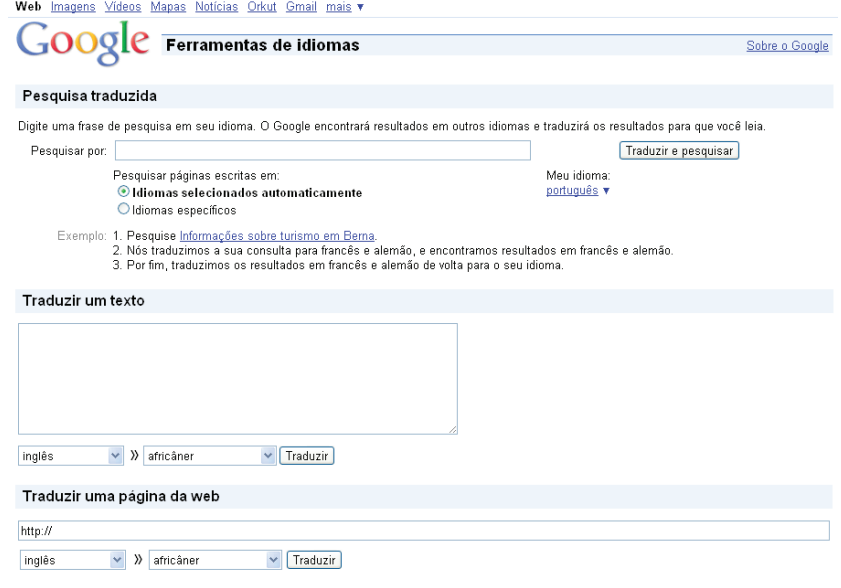

*http://www.google.com.br/language\_tools?hl=pt-br*, acessado em 28/11/2010 às 11h09min.

 $\mathbf{z}$  w  $\overline{ }$ 

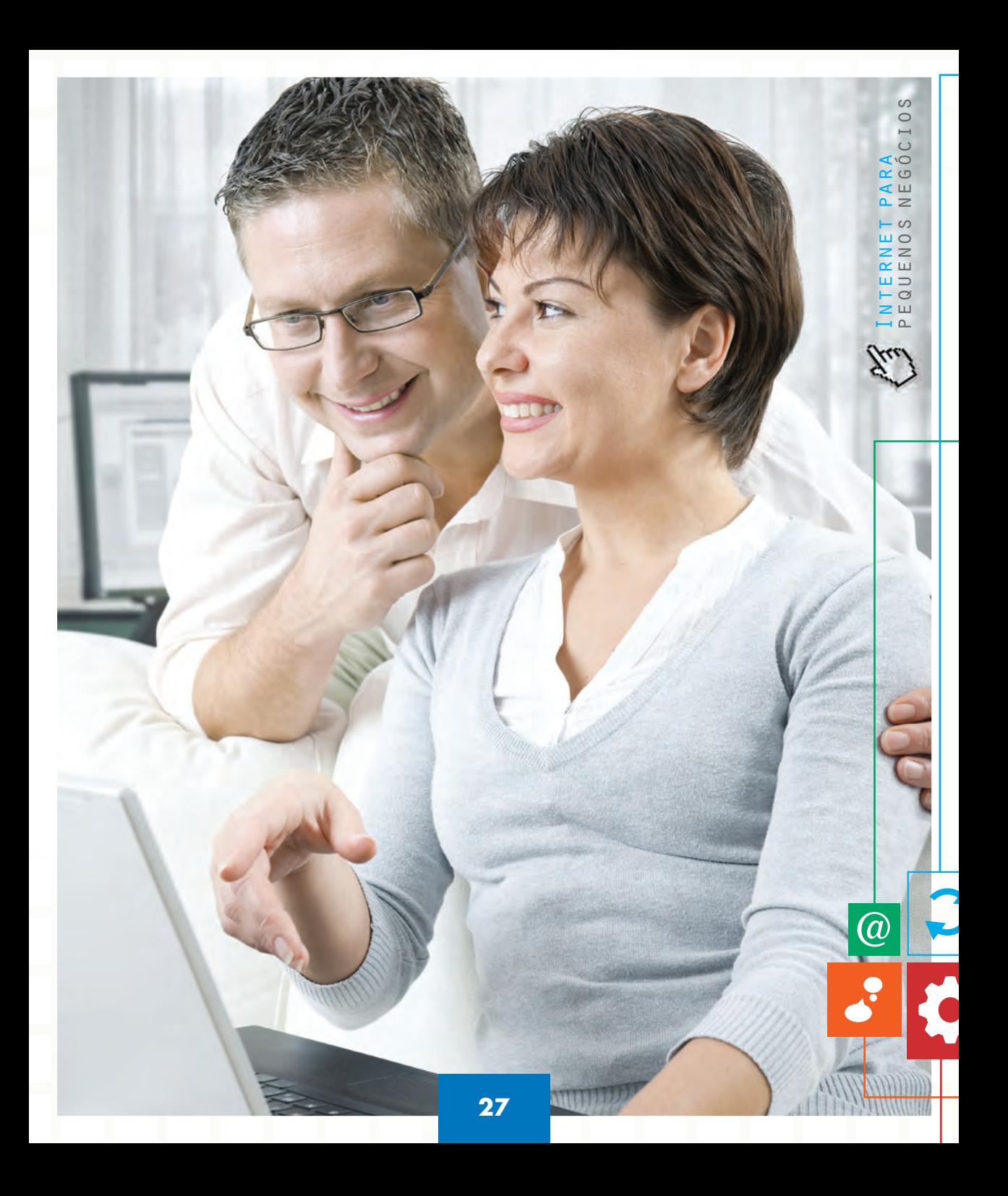

Veja agora como fazer uma pesquisa e avaliação de mercado por meio da internet. Tenha também uma visão geral do posicionamento da empresa e do ramo de negócio na internet.

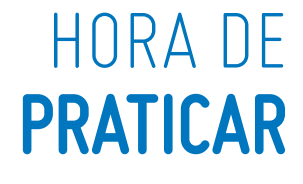

#### Hora de praticar

Tutorial para utilização de *sites* de buscas PASSO 1 – Realizando buscas PASSO 2 – Localizando sua empresa na internet PASSO 3 – Pesquisando em *sites* de todo o mundo

 $\bullet$ 

 $\mathbf{A}$ 

8

 $\overline{\textcircled{a}}$ 

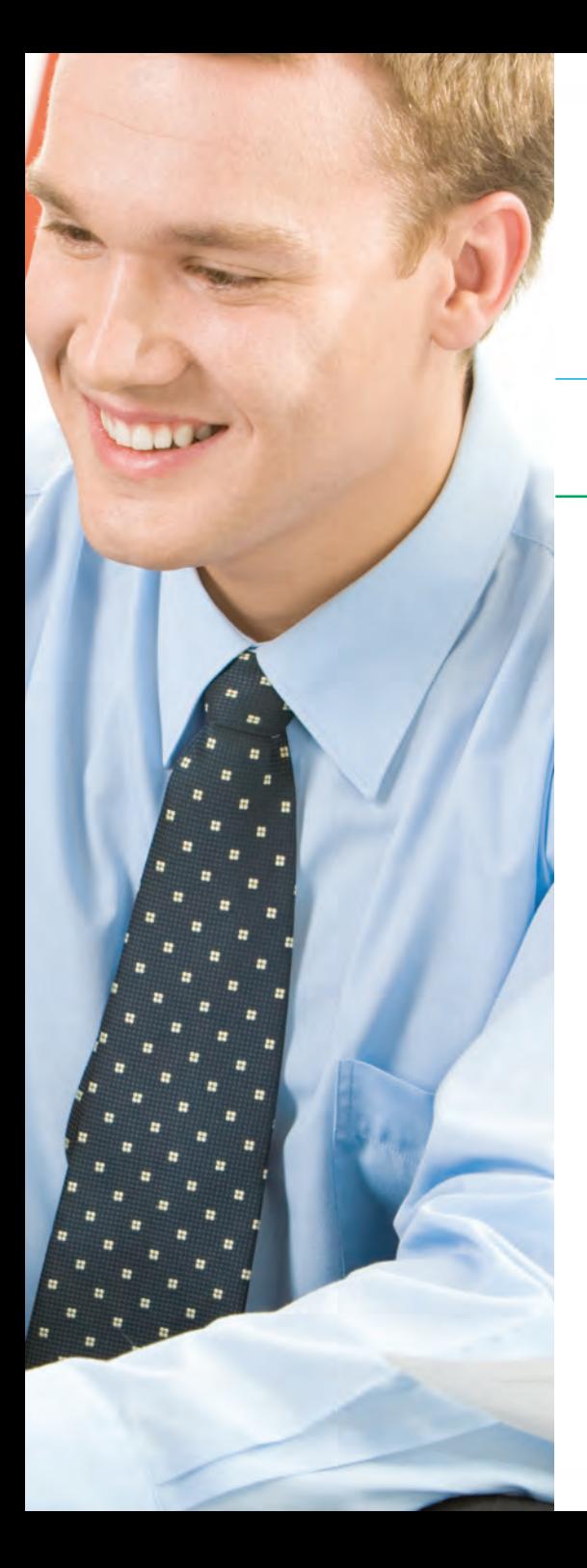

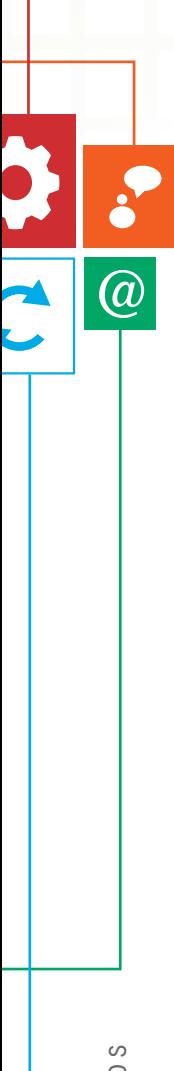

# **Tutorial para utilização de sites de buscas**

Veja agora como fazer uma pesquisa e avaliação de mercado por meio da internet. Tenha também uma visão geral do posicionamento da empresa e do ramo de negócio na internet.

## **PASSO 1 – Realizando buscas**

## **Utilize todo o potencial das ferramentas de busca**

Usar o Google direito muitas vezes é a diferença entre demorar duas horas ou dois segundos para achar uma informação vital. Torne sua busca muito mais eficiente e eficaz com as dicas abaixo.

Quando você pesquisa por palavras no Google, sua ferramenta de busca procura por essas palavras em diversas áreas dos *websites*, incluindo título, endereço, conteúdo etc. das páginas na internet.

As dicas para se fazer buscas no Google Search também valem perfeitamente para o Google Notícias e Google Imagens. Em tempo: o Google não considera acentos e não faz diferença entre maiúsculas e minúsculas.

#### Use aspas (") para frases

Quando você coloca mais de uma palavra na pesquisa do Google, ele não necessariamente vai procurar essas palavras juntas. Por exemplo: procurando pelas palavras [pequena empresa] **sem colchetes ou aspas**, dá 728.000 resultados.

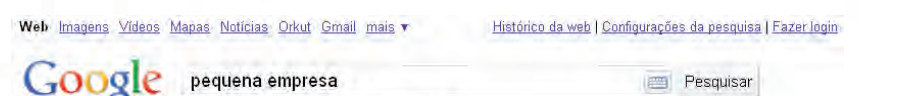

Pesquisa avancada

Internet para pequenos negócios

S  $\circ$  $\mapsto$ 

 $\circ$ I'O

פט <u>א</u>

rш

 $\geq$  $\circ$  $\overline{u}$  O  $\overline{z}$   $\overline{z}$  $\alpha \equiv$  $=$ - ල **2 W** 

Aproximadamente 735,000 resultados (0,30 segundos)

*http://www.google.com.br/search?sourceid=chrome&ie=UTF-8&q=pequena+empresa*, acessado em 29/09/2010 às 12h43min.

Mas procurando por "pequena empresa" **com aspas** dá 560.000 resultados, muito menos, porque agora o Google só vai te mostrar páginas que tenham essas palavras nesta ordem específica e juntas.

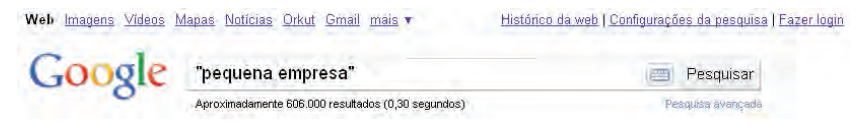

*http://www.google.com.br/search?hl=pt-BR&q=%22pequena+empresa%22&aq=f&aqi=g10&aql =&oq=&gs\_rfai=*, acessado em 29/09/2010 às 12h46min.

Assim, quando você quer procurar por palavras que estejam juntas, como nomes próprios ou frases, use aspas para filtrar o lixo e conseguir resultados mais específicos.

#### ■ **Coloque várias palavras na pesquisa**

Essa dica parece básica demais, mas é enorme o número de pessoas que só pesquisa colocando uma ou duas palavras no Google. Se você for específico e incluir várias palavras, a chance é maior de ter o *site* que procura na primeira página dos resultados.

Exemplo: se você quer procurar informações sobre alugar um carro em Porto Alegre, no aeroporto, seja específico e coloque várias palavras. Procure por [aluguel carro "porto alegre" aeroporto]:

Web Imagens Videos Mapas Noticias Orkut Gmail mais v

Histórico da web I Configurações da pesquisa I Fazer login

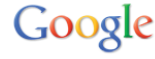

alugar carro "porto alegre" aeroporto Aproximadamente 154.000 resultados (0.22 segundos)

**Pesquisar** Pesquisa avancada

*http://www.google.com.br/search?hl=ptBR&q=alugar+carro+%22porto+alegre%22+aeroporto&a q=f&aqi=&aql=&oq=&gs\_rfai=*, acessado em 29/09/2010 às 12h48min.

Note que aqui você também utiliza a dica para ser específico com o nome próprio de Porto Alegre.

#### Use menos (-) para excluir palavras

Vamos dizer que você esteja trocando de carro. Se você pesquisar por [comprar carro], achará 26.900.000 páginas. Muitas delas falando sobre caminhões, motos, aluguel, viagens e venda.

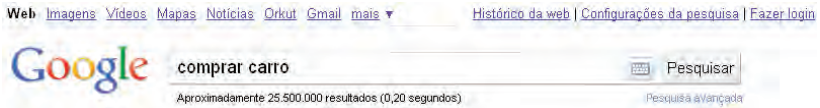

*http://www.google.com.br/search?hl=pt-BR&q=comprar+carro&aq=f&aqi=&aql=&oq=&gs\_rfai=*, acessado em 29/09/2010 às 12h50min.

Mas procurando por [comprar carro -moto -caminhão] dá 4.570.000 resultados. Isso porque o Google excluirá todas as páginas que contiverem as palavras moto e caminhão.

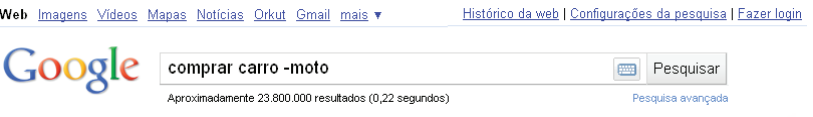

*http://www.google.com.br/search?hl=pt-BR&q=comprar+carro+-moto&aq=f&aqi=&aql=&oq=&gs\_ rfai=*, acessado em 29/09/2010 às 12h53min.

Para utilizar o sinal menos (-), coloque-o antes da palavra que você quer excluir e não deixe espaço entre o sinal e a palavra.

#### **Use OR para alternativas**

Vamos dizer que você queira pesquisar sobre diferentes portes de empresas (micro empresa, pequena empresa, grande empresa etc.).

Existem *sites* que utilizam a palavra empresa e outros a palavra companhia para se referir às instituições em questão. Para incluir todos esses *sites*, utilize o termo OR (que quer dizer OU em inglês). Por exemplo:

Internet para pequenos negócios

S  $\circ$  $\mapsto$  $\circ$ I'O פט <u>א</u> ⊄ Ш  $\sim$   $\geq$ - ဟ  $\overline{u}$  O  $z \overline{z}$  $\propto$   $\Box$  $\mathbf{u}$ - 0  $\geq$   $\sqcup$  $\overline{a}$ 

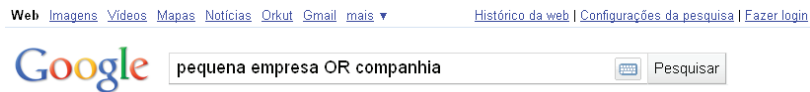

Aproximadamente 1.620.000 resultados (0,15 segundos)

*http://www.google.com.br/search?hl=ptBR&q=pequena+empresa+OR+companhia&btnG=Pesqui sar&aq=f&aqi=&aql=&oq=&gs\_rfai=*, acessado em 29/09/2010 às 12h59min.

Pesquisa avançada

O Google vai procurar por *sites* que tenham a palavra pequena e também a palavra empresa ou a palavra companhia.

#### **Importante!**

O espaço entre as palavras faz o papel automaticamente do operador AND (que quer dizer "e" em inglês).

#### ■ **Use** *define***: para achar definições**

Se você quiser achar rapidamente definições de palavras ou acrônimos, utilize o a expressão define: <palavra>. Por exemplo, para saber o que quer dizer o acrônimo ABC, pesquise por define: abc.

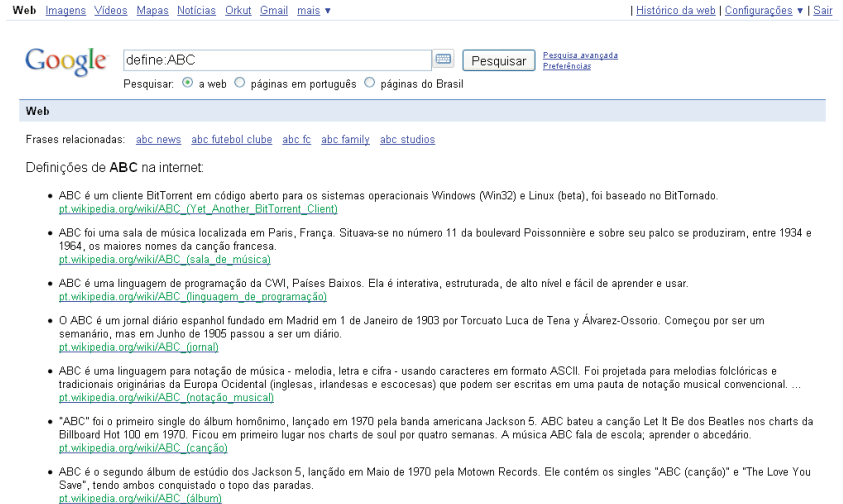

*http://www.google.com.br/search?hl=pt-BR&q=define:ABC&aq=f&aqi=g10&aql=&oq=&gs\_rfai=*, acessado em 29/09/2010 às 13h02min.

#### ■ **Salvando imagens encontradas**

Para que o resultado da busca obtenha apenas imagens, deve clicar no botão **Imagens** na coluna da esquerda dos resultados de busca. Também pode clicar no botão de mesmo nome no cabeçalho da página.

(a

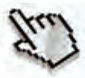

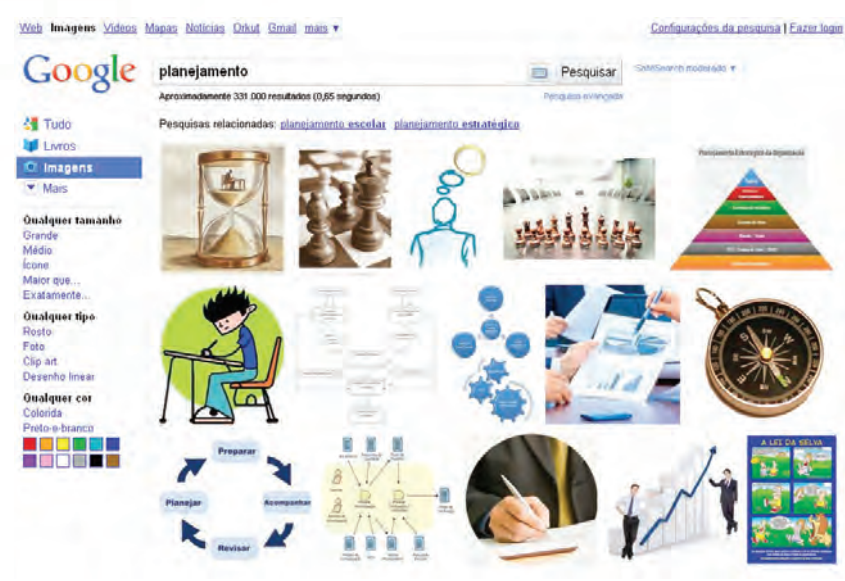

*http://www.google.com.br/images?hl=pt-BR&q=planejamento&um=1&ie=UTF-8&source=og&sa= N&tab=wi&biw=1024&bih=677*, acessado em 29/09/2010 às 13h07min.

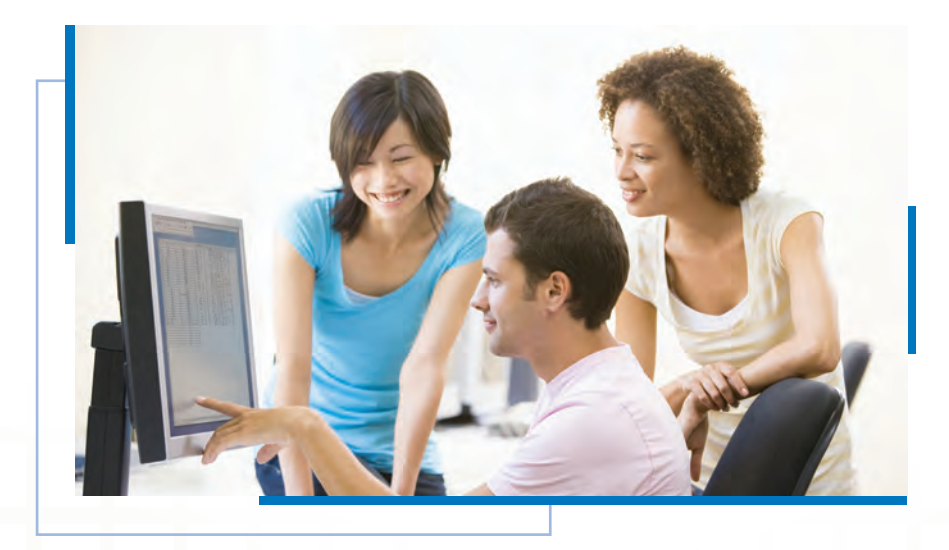

pequenos negócios  $\circ$  $\mapsto$  $\circ$ Internet para **IO**  $\alpha$  $\leq$   $\Box$  $\sim$   $\geq$  $\vdash$   $\circ$  $\frac{1}{2}$  $z \bar{z}$  $\simeq$   $\simeq$  $=$  $\vdash$   $\circ$  $\geq$   $\sqcup$ 

S

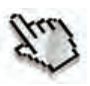

 $\omega$ 

 $\mapsto$   $\uparrow$ 

Quando você achar uma imagem de que goste, clique sobre ela para vê-la na página original em que está inserida.

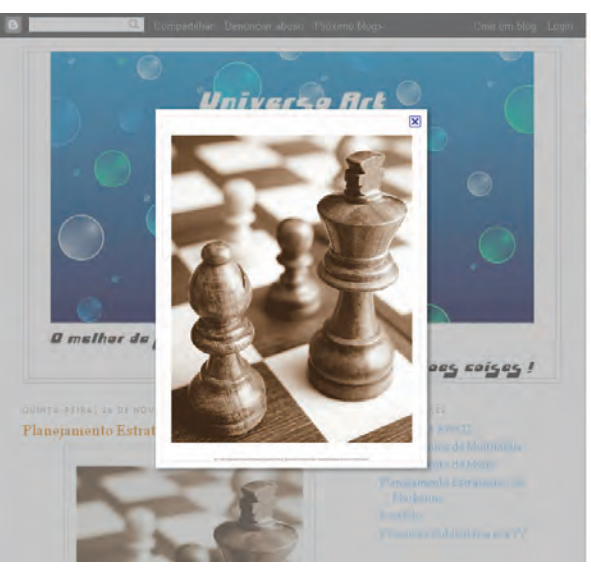

#### **Google** images

Site dessa imagem uniartpop.blogspot.co magem em tamanho original - Mesmo tamanho Tamanho: 318 × 425 Tipo: 32KB JPG Esta imagem pode ter direitos autorais.

*http://www.google.com.br/imgres?imgurl=http://1.bp.blogspot.com/\_pVvEiRPrzo8/ Sw8YiqpBRQI/AAAAAAAAAGg/iH3WG1fb0J0/s1600/chess-poster.jpg&imgrefurl=http:// uniartpop.blogspot.com/2009/11/planejamento-estrategico-de-marketing.html&usg=\_\_ mLGkfgeAW1PdLWl2\_nxnY686qp0=&h=425&w=318&sz=32&hl=pt-BR&start=0&zoom=1&tbnid =YL14oj651iLxhM:&tbnh=159&tbnw=119&prev=/images%3Fq%3Dplanejamento%26um%3D1% 26hl%3Dpt-BR%26sa%3DN%26biw%3D1024%26bih%3D677%26tbs%3Disch:1&um=1&itbs=1 &iact=hc&vpx=295&vpy=93&dur=281&hovh=260&hovw=194&tx=106&ty=151&ei=bGWjTNrDBY OBlAeW9pymBA&oei=XWWjTLSMM4i8sQOb75n6Bg&esq=3&page=1&ndsp=15&ved=1t:429,r: 1,s:0*, acessado em 29/09/2010 às 13h12min.

Na imagem anterior é possível ver que há um *link* do lado para ver a imagem no seu tamanho original e isolada na tela. Clique nele.

(a

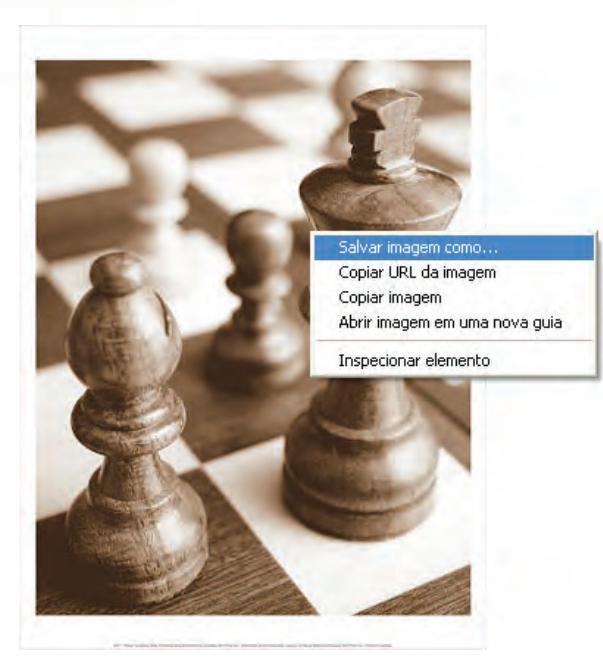

S pequenos negócios  $\circ$  $\mapsto$  $\circ$ Internet para I'O  $\alpha$  $\leq$   $\Box$  $\sim$   $\geq$ ⊢ ഗ  $\overline{u}$  o  $z \ge$  $\alpha =$  $\Box$  $\circ$  $\geq$   $\sqcup$  $\overline{\phantom{0}}$ 

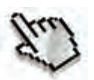

**a** 

*http://www.google.com.br/images?hl=pt-BR&q=planejamento&um=1&ie=UTF-8&source=og&sa= N&tab=wi&biw=1024&bih=677*, acessado em 29/09/2010 às 13h07min.

Com essa imagem na tela, você pode clicar sobre ela com o botão direito do *mouse* e salvá-la ou copiá-la, para utilizá-la nas suas apresentações ou documentos.

#### **Importante!**

Muitas dessas imagens têm *copyright* (direitos autorais), portanto é sua a responsabilidade de respeitar esses direitos.

## **PASSO 2 – Localizando sua empresa na internet Sua empresa no Google Maps**

Esta é a ferramenta para pesquisa de rotas e localização de endereços. Você pode dar um *zoom* sobre o mapa e visualizálo no tamanho que achar melhor. Junto com esta ferramenta, o Google lançou um serviço que permite o cadastro de empresas para aparecer nas buscas do Google Maps. Ou seja, a sua empresa pode estar no Google Maps. Veja como:

- Acesse *http://www.google.com.br/maps*.
- Você será direcionado para a página inicial do Google Maps.

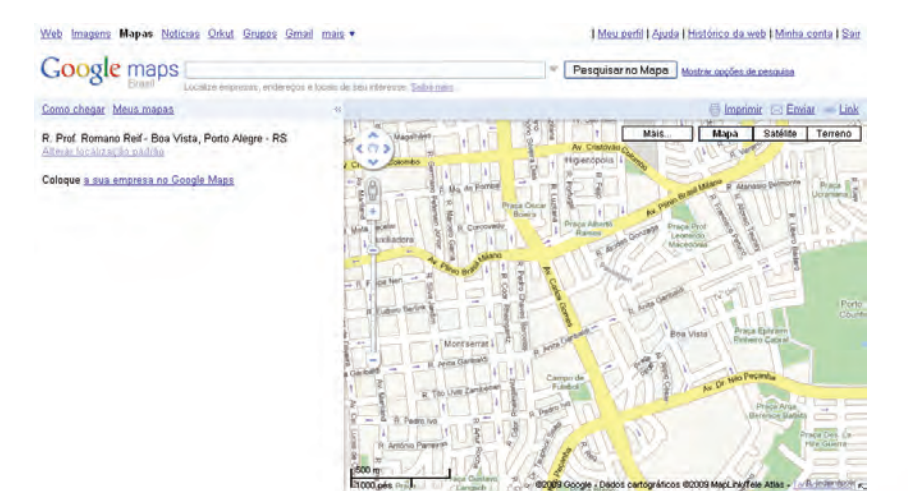

 $\circ$ pequenos negócios  $\circ$ Internet para Œ ďШ  $\omega$ ШΩ  $\overline{\phantom{0}}$  $\alpha \equiv$  $\circ$ 

**a** 

*http://www.google.com/maps*, acessado em 05/03/2010 às 14h34min.

- Clique no botão **Coloque a sua empresa no Google Maps**.
- Em seguida, irá aparecer a página de inserção de empresa no Google Maps.

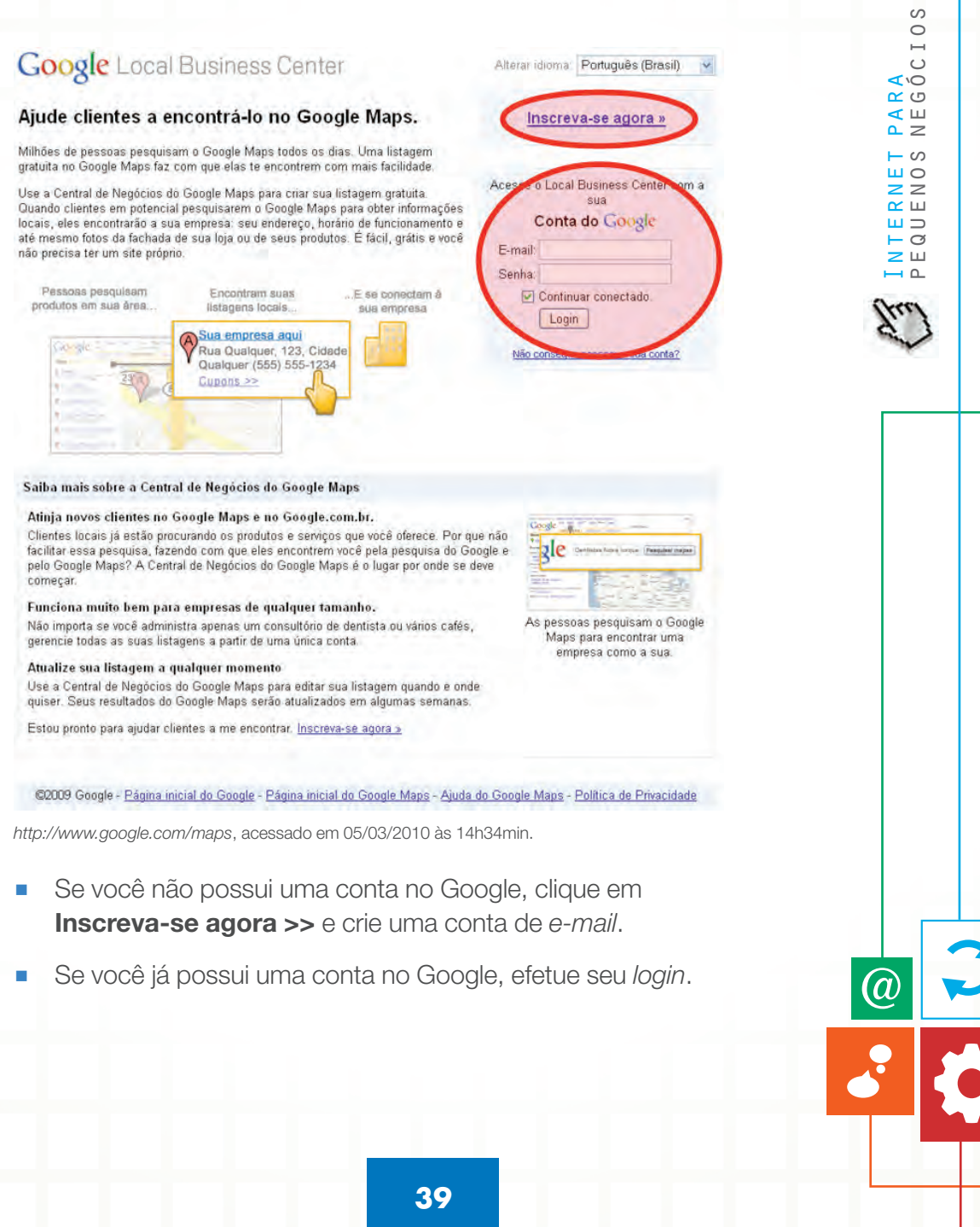

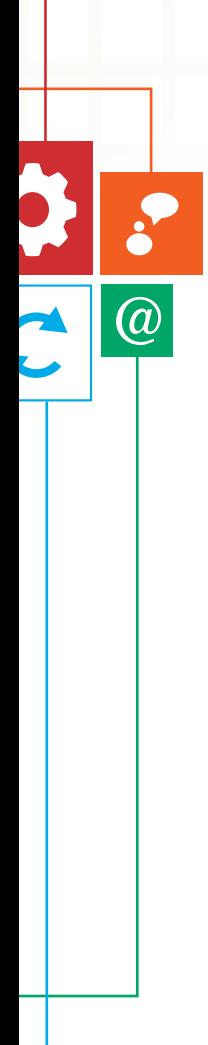

#### **Como criar a conta Google?**

■ Conforme a imagem a seguir, é muito prático criar uma conta. Basta fornecer o *e-mail* que usa e **criar uma senha**.

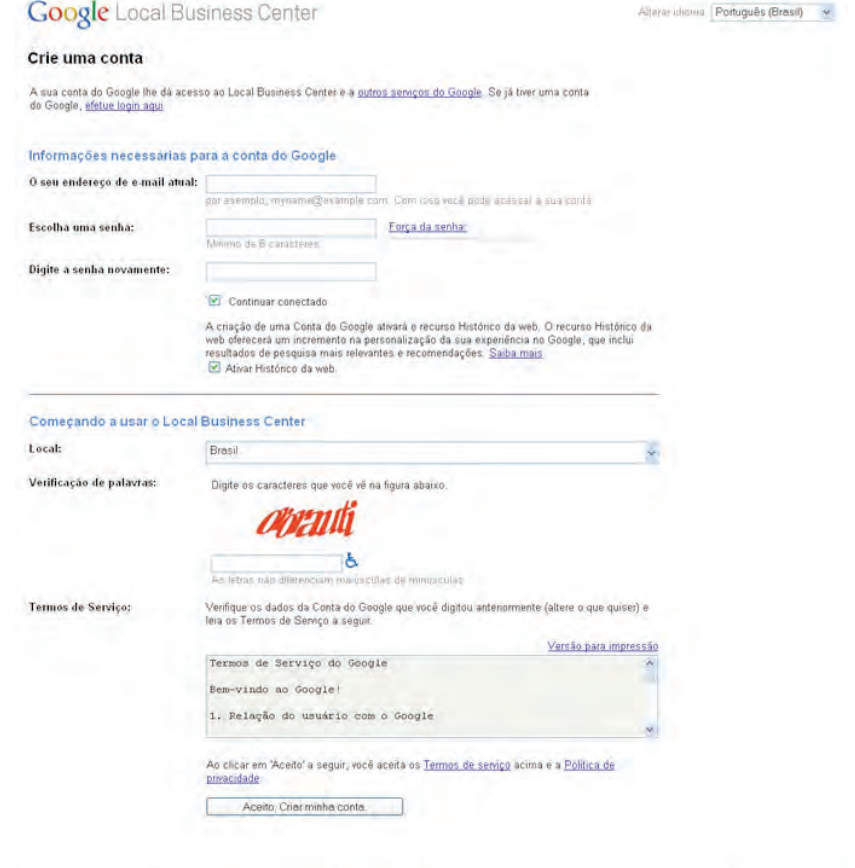

02009 Google - Página inicial do Google - Página inicial do Google Maps - Ajuda do Google Maps - Política de Privacidade

*https://www.google.com/accounts/NewAccount?continue=http://www.google.com/local/add/ businessCenter&followup=http://www.google.com/local/add/businessCenter&service=lbc*, acessado em 16/04/2010 às 12h16min.

 $\circ$ 

- Leia o Termo dos Serviços e, concordando, aceite criar a conta. Você já poderá ir adiante na inserção de sua empresa no Google Maps.
- Seguindo as instruções, efetue *login* e clique em **Adicionar nova empresa**.
- Preencha os dados referentes ao seu negócio, como nome, endereço e descrição.

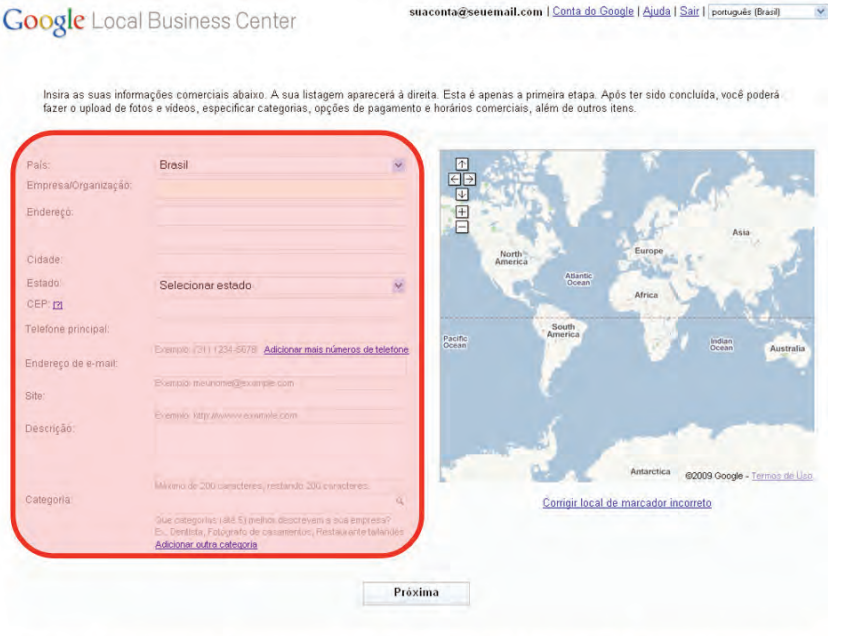

© 2009 Google - Página inicial do Google - Página inicial do Google Maps - Política de Privacidade - Ajuda do Google Maps - Página inicial da Central de Negócios do

*http://www.google.com/local/add/details?hl=pt\_BR&gl=BR&storeid=7605067022539014706&m ode=existing&lookup=NO\_RESULTS*, acessado em 16/04/2010 às 12h13min.

pequenos negócios Internet para **∝** ശ ⊄ Ш  $\sim$   $\geq$ - ဟ  $\overline{u}$  O  $z \ge$  $\alpha =$  $\Box$  $\circ$  $\geq$   $\sqcup$ 

S  $\circ$  $\mapsto$  $\circ$ I'O

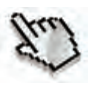

(a

 $\overline{\phantom{0}}$ 

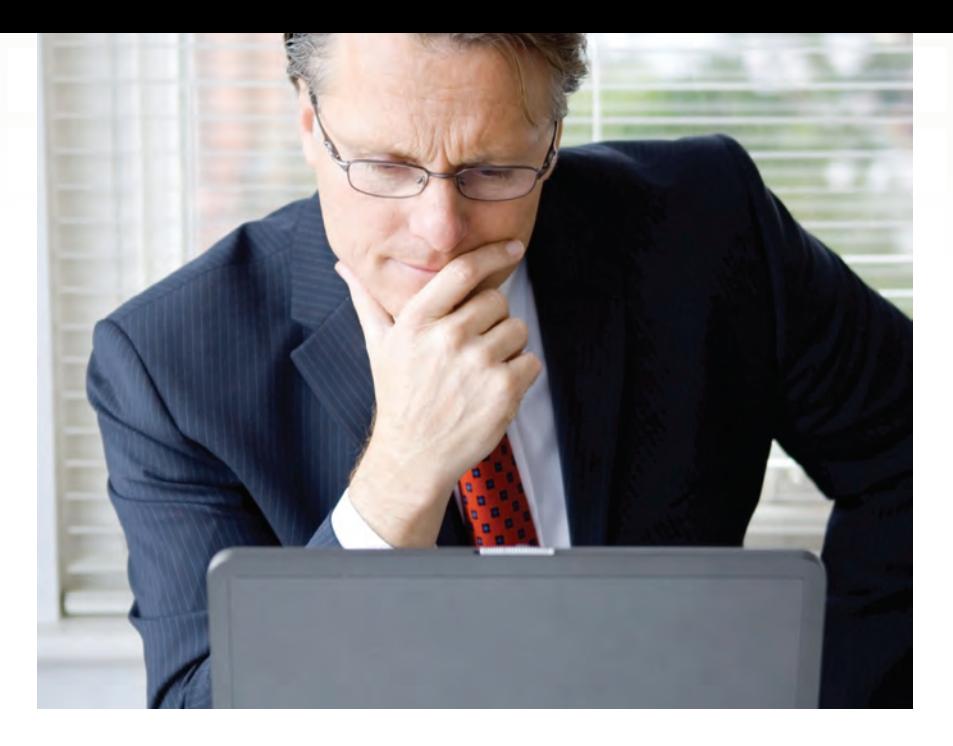

Insira várias informações específicas da sua empresa, se preferir. Isso proporciona que os usuários tirem dúvidas quando encontrarem você na internet.

Nesta etapa, você pode inserir:

- Horários de atendimento.
- Opções de pagamento.
- Fotos da empresa.
- Vídeos do Youtube.
- Detalhes adicionais.

pequenos negócios $\circ$ Internet para  $\mathbf{H}$  $\epsilon$  $\sqrt{2}$  $\geq$  $\propto$   $\Box$  $\bigcap$  $\overline{\phantom{a}}$ 

 $\circ$ 

 $\widehat{\omega}$ 

#### Google Local Business Center

sessions greener represe com | Costa de Google | Auda | Sar | Contra | Costa

Digte signs desthes adcomes sobre a sua ampresa. Se as persoas soubrem a seu tosico de funcionmenta ou polesen ve argumentosa de usa ampera, eles<br>Kanda man suchados a excluiu Todas essas attomações são opcionas e podem ve

Se desigar ignorar esta istapa, rolle até a parte inferior da página e clique no botão "Enviar"

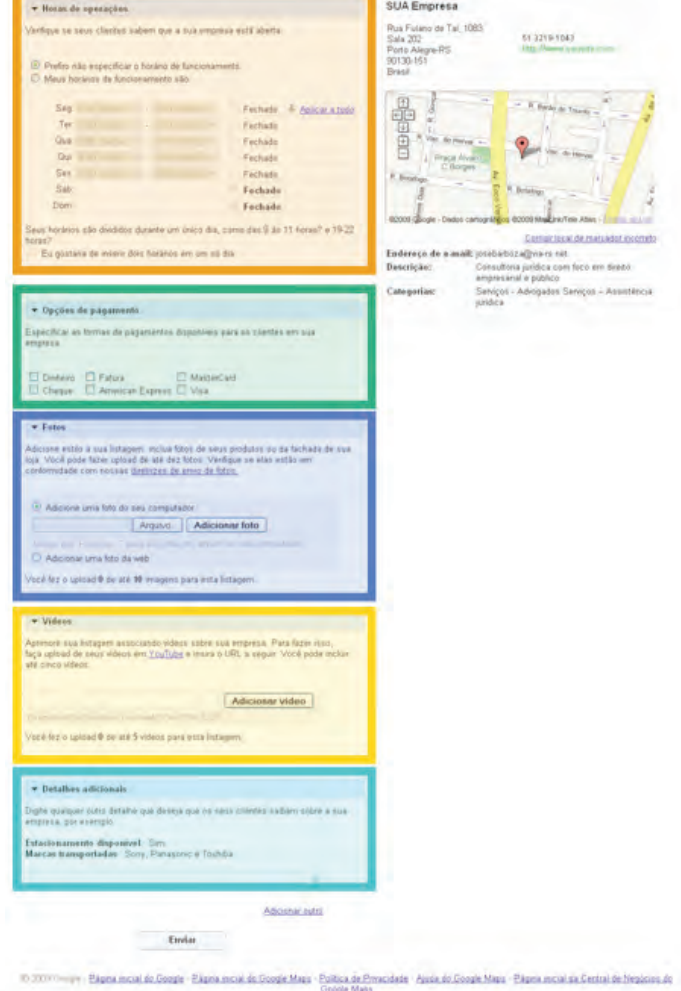

*ode=existing&lookup=NO\_RESULTS*, acessado em 16/04/2010 às 12h13min.

 $\overline{\omega}$ 

- Confirme as informações pelo telefone fixo, pelo celular (SMS) ou pelos Correios .
- Escolha a opção SMS. O seu número de celular já deve estar aparecendo.
- Informe qual a operadora logo abaixo.
- Clique em **Concluir**.

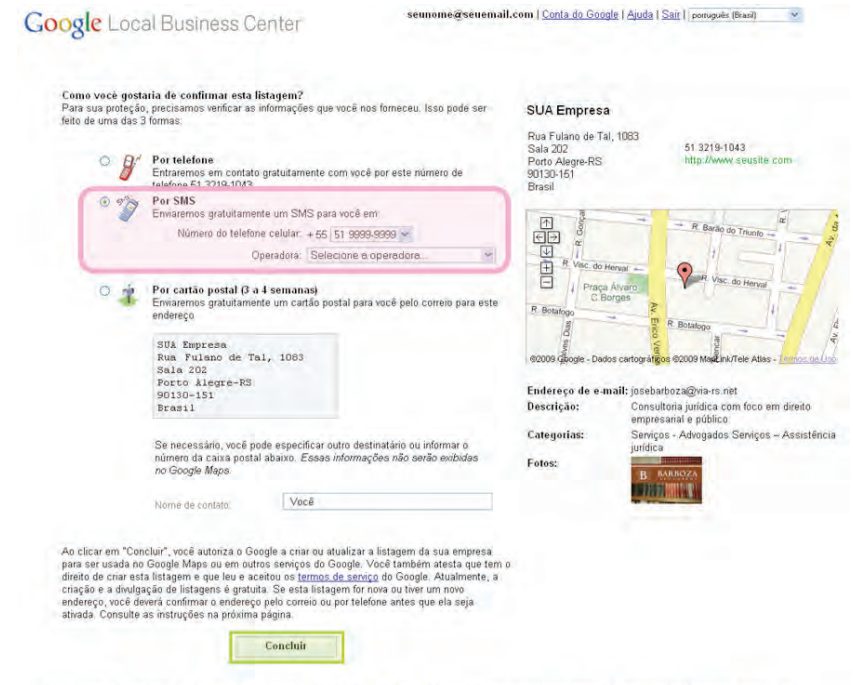

C 2009 Google - Página inicial do Google - Página inicial do Google Maps - Política de Privacidade - Ajuda do Google Maps - Página inicial da Central de Negócios do

*http://www.google.com/local/add/verify?storeid=7022185349987396742&mode=existing&hl=pt-BR&gl=BR*, acessado em 05/03/2010 às 14h37min.

 $\overline{\omega}$ 

**44**

- Aguarde que em pouco tempo uma mensagem no seu celular chegará com um número, que é o seu código de acesso.
- Digite o código de acesso na barra especificada e clique em **Ir**.

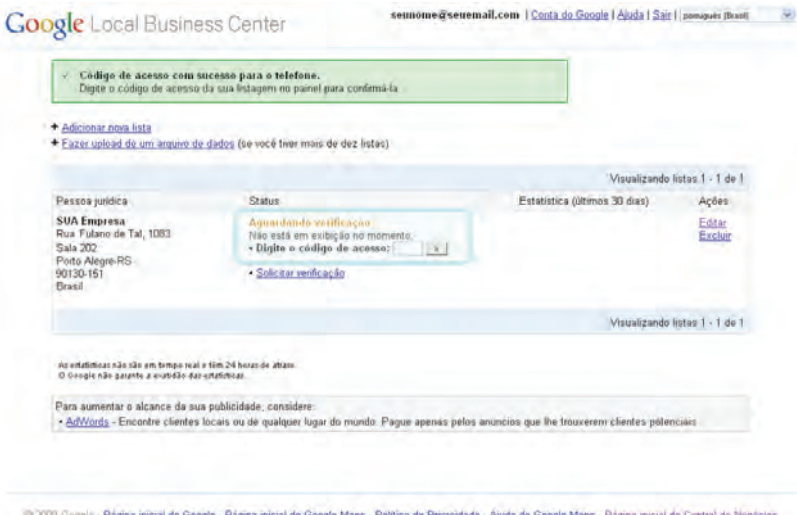

do Google Maps *http://www.google.com/local/add/businessCenter?storeid=2827378290686596962&message=s msSent&hl=pt-BR&gl=BR*, acessado em 05/03/2010 às 14h37min.

Parabéns! Você está no Google! Em no máximo 24h, sua empresa estará aparecendo no sistema de buscas do **Google Maps**!

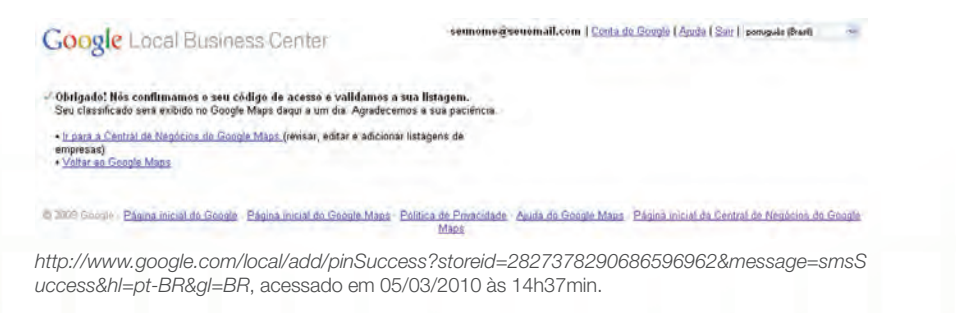

pequenos negócios  $\circ$  $\mapsto$  $\circ$ Internet para I'O  $\alpha$   $\circ$  $\leq$   $\Box$  $\sim$   $\geq$ - ဟ  $\overline{u}$  O  $z \overline{z}$  $\alpha =$  $\Box$  $\vdash$   $\circ$  $\geq$   $\sqcup$  $\overline{\phantom{0}}$ 

S

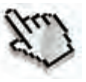

(d

## **PASSO 3 – Pesquisando em sites de todo o mundo Utilizando a ferramenta de idiomas**

■ Ao acessar a página do Google (*http://www.google.com. br*), você pode clicar no botão **Ferramenta de idiomas**, que fica ao lado da barra de pesquisa.

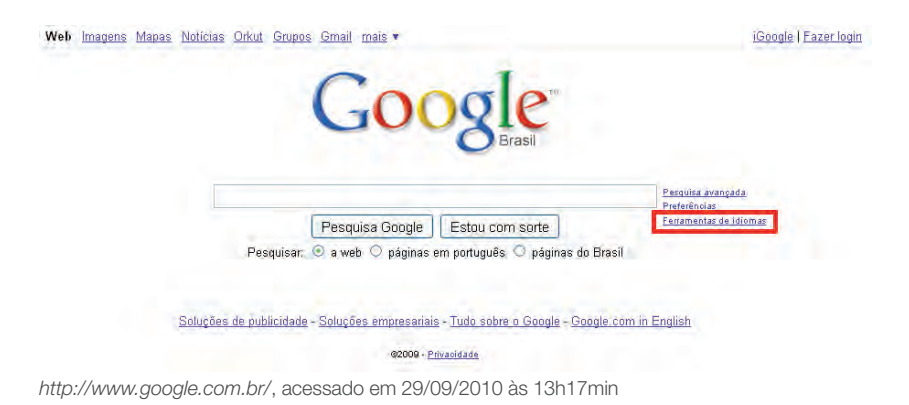

Após clicar, aparece uma página que oferece três excelentes serviços que podem ajudar no seu trabalho:

#### **1. Pesquisar em vários idiomas**

Nesta ferramenta, você pode pesquisar em páginas escritas em outras línguas e fazer que os resultados sejam encontrados no idioma que você desejar.

#### **2. Traduzir o texto**

Nesta caixa, você pode colar um texto em outra língua e fazer a tradução para o idioma da sua escolha.

(a

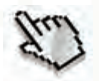

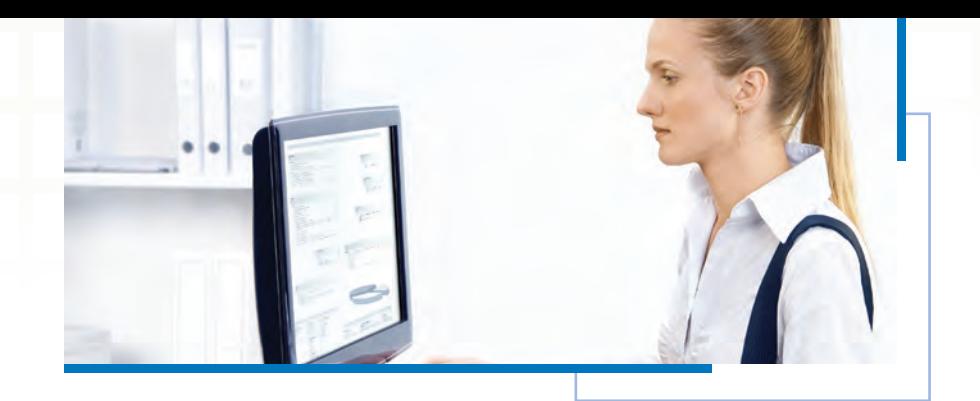

#### **3. Traduzir a página da** *web*

Caso você queira traduzir uma página em específico, você pode colocar a URL em uma barra de texto das ferramentas de idiomas do Google. Ao selecionar o idioma que você quer, a página será aberta toda traduzida (exceto imagens).

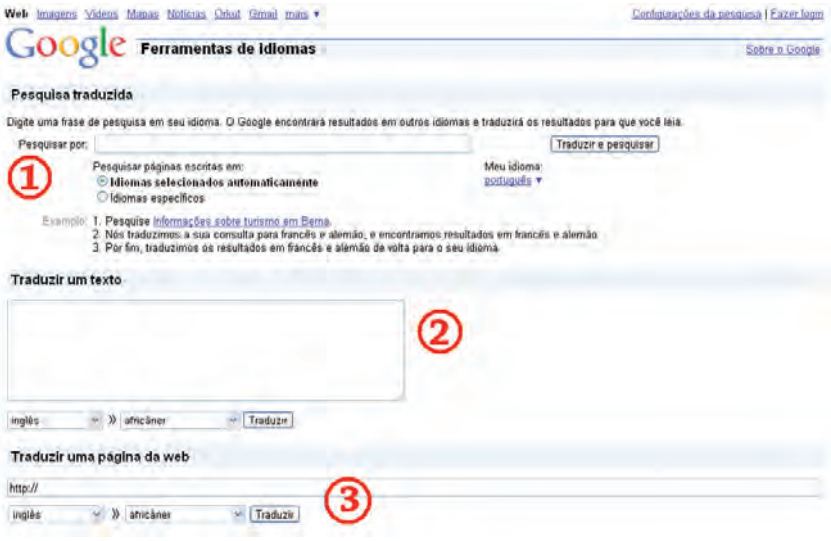

*http://www.google.com.br/language\_tools?hl=pt-BR*, acessado em 29/09/2010 às 13h22min.

 $\omega$ 

pequenos negócios

 $\overline{1}$ 

S  $\circ$  $\mapsto$  $\circ$  $\overline{C}$ Ш  $\geq$ U.  $\circ$  $\geq$  $\simeq$   $\simeq$  $\mathbf{u}$  $\circ$ 

Além da ferramenta de busca, o Google oferece diversos outros serviços, que apresentam grandes facilidades para a gestão de um negócio. Aproveite este momento para conhecer alguns deles e descobrir quais se adequam melhor à sua empresa.

# FIQUE DE **OLHO**

 $\bigcirc\!\!\!\! a$ 

 $\bullet$ 

#### Fique de olho

Outras ferramentas úteis para o seu negócio *E-mail* muito prático e programa de diálogo em tempo real Organize seus compromissos de forma prática e *online* Compartilhamento de arquivos *online* Crie um álbum de fotos *online* e compartilhe com contatos

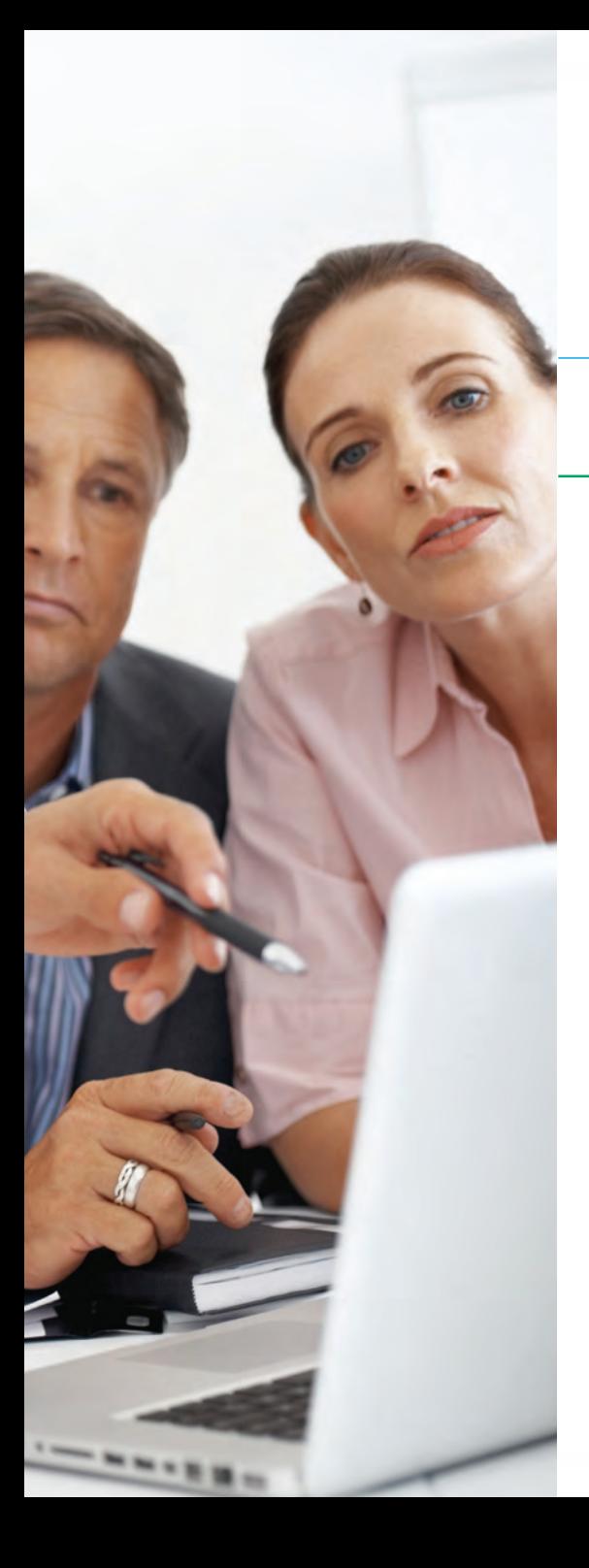

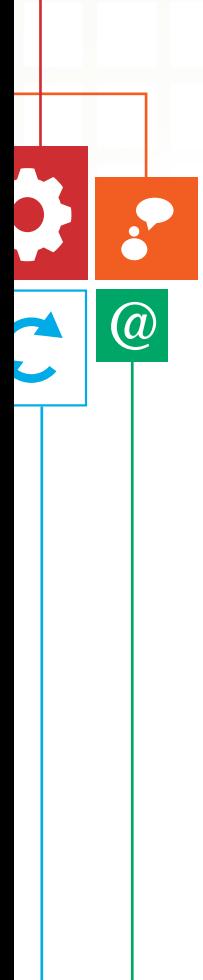

# **Outras ferramentas úteis para o seu negócio**

Além da ferramenta de busca, o Google oferece diversos outros serviços, que apresentam grandes facilidades para a gestão de um negócio. Aproveite este momento para conhecer alguns deles e descobrir quais se adequam melhor à sua empresa.

## **E-mail muito prático e programa de diálogo em tempo real Gmail e Google Talk**

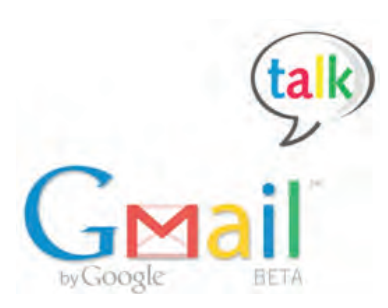

Com mais de 5 GB de espaço em um *webmail* gratuito, o **Gmail** se popularizou por aliar a facilidade de uso com complementos úteis. Junto dele, você pode usar o **Google Talk**, um programa de diálogo em tempo real exclusivo para usuários do Google.

# **Sobre o Gmail**

Em abril de 2004, o Google começou a oferecer um serviço de mensagens eletrônicas para convidados (o Gmail se tornou aberto ao público geral somente em 2007). Desde então, o conceito e as funcionalidades de uma conta de *e-mail* foram drasticamente modificados e foi determinado um novo padrão de qualidade.

Quando começou, o Gmail oferecia 1 GB de armazenamento. Hoje, a capacidade chega além de 7 GB para os usuários gratuitos. Com 500 dólares por ano, por exemplo, você praticamente ganha um disco rígido externo de capacidade de 400 GB.

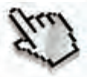

O Gmail ficou rapidamente popular graças à sua interface agradável, aos recursos de busca e ao gerenciamento de mensagens, pela disposição das mensagens como conversas e muitos outros recursos.

#### **Gmail** *e* **Gtalk**

Além da capacidade exorbitante, interface agradável e disposição das mensagens como conversas, o Gmail tem um dos mais eficientes filtros de *spam* para bloqueio de mensagens indesejadas, recurso de pesquisa do Google aplicado à conta de *e-mail*, marcadores, filtros e estrelas, possibilidade de acesso por dispositivo móvel, anúncios dispostos em locais que não atrapalham e atalhos de teclado. Mas uma de suas melhores ferramentas é o Gtalk, para bate-papo em mensagens instantâneas.

O Gtalk é um sistema de troca de mensagens em tempo real por texto. Ele é similar ao MSN Messenger, porém muito mais simples e fácil de usar. Para monitorar conversas anteriores, o histórico das conversas fica salvo na conta de *e-mail* do Gmail. Trata-se de um serviço gratuito exclusivo para usuários com conta em algum serviço do Google. Você também pode utilizar o *software* fazendo *download* do programa para o computador.

## **Organize seus compromissos de forma prática e online**

#### **Google Agenda**

As agendas de papel estão se tornando obsoletas. Que tal usar uma ferramenta *online* para monitorar seus compromissos? Com o **Google Agenda**, você pode marcar eventos, disparar lembretes e convites automáticos por *e-mail* e ser lembrado na sua caixa de entrada quando estiver perto da hora do compromisso.

(a

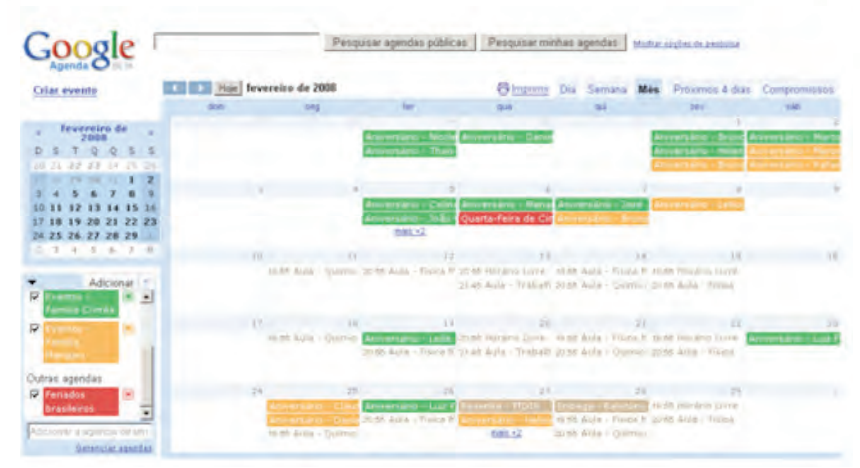

*http://www.software.eti.br/wp-content/uploads/2008/05/google-agenda-01.jpg*, acessado em 28/11/2010 às 11h03min.

#### **Conheça o Google Agenda**

A americana Google é detentora de um grande número de ferramentas que facilitam e otimizam a vida na internet. Um aplicativo que pode ser bastante útil para qualquer pessoa que precise organizar compromissos e atividades é o Google Agenda, um serviço de agenda eletrônica virtual com um estilo bastante semelhante e tão fácil de ser usado quanto o Gmail.

O Google Agenda é uma ferramenta de controle de compromissos em uma interface *online*. Você marca a data dos seus compromissos, ordem de prioridades e formas de lembrete deles – pode ser por *e-mail*. É muito eficiente para profissionais que utilizam o Gmail e, principalmente, trabalham o tempo todo com a caixa de *e-mails* aberta.

(a

## **Compartilhamento de arquivos online Google Docs**

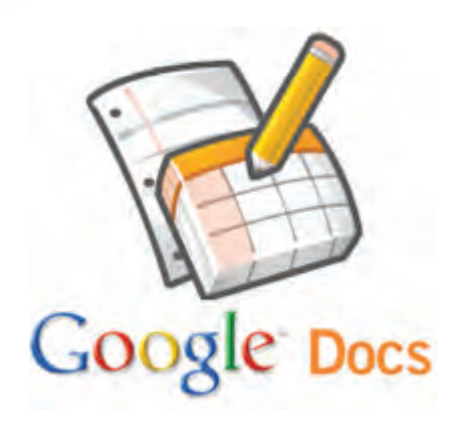

Quer executar um projeto com outras pessoas sem ter de ficar enviando várias versões diferentes de um mesmo arquivo? Com o **Google Docs**, você cria arquivos de texto, apresentações de *slides* ou planilhas e as compartilha entre um grupo de pessoas, de modo que cada um edite o mesmo documento.

#### S pequenos negócios  $\circ$  $\mapsto$  $\circ$ Internet para  $\overline{C}$ ם µ  $z \ge$ Y III O 기 비

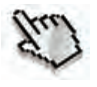

 $\omega$ 

## **Crie um álbum de fotos online e compartilhe com contatos Picasa**

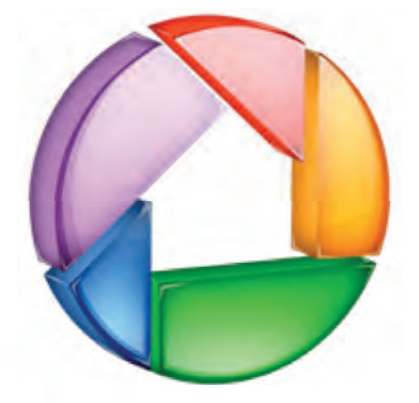

Quer compartilhar fotos e imagens entre várias pessoas? Utilize o **Picasa**! Com esta ferramenta gratuita, você pode criar álbuns *online* e enviar para contatos específicos que poderão fazer *downloads* das imagens que quiserem.

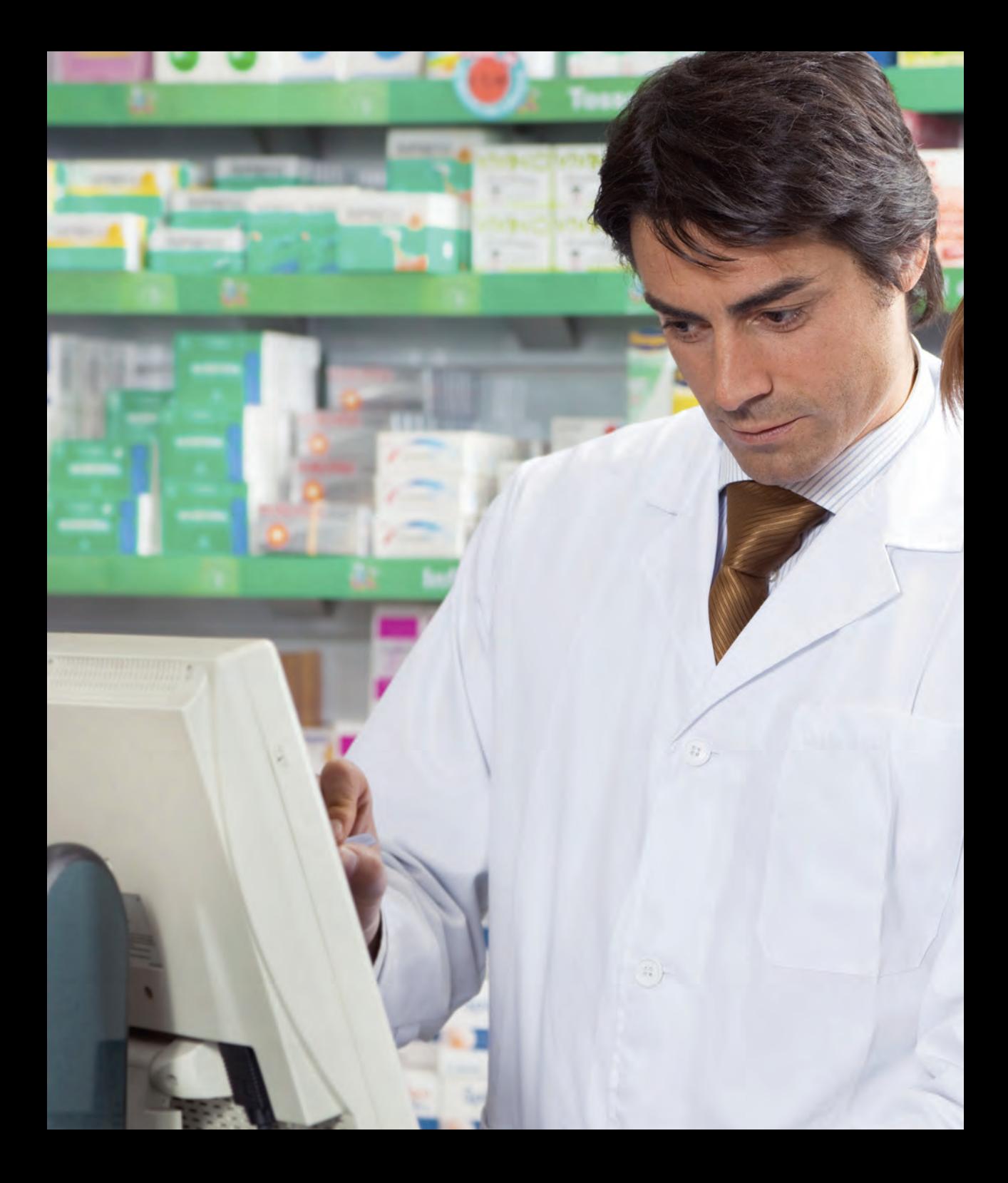

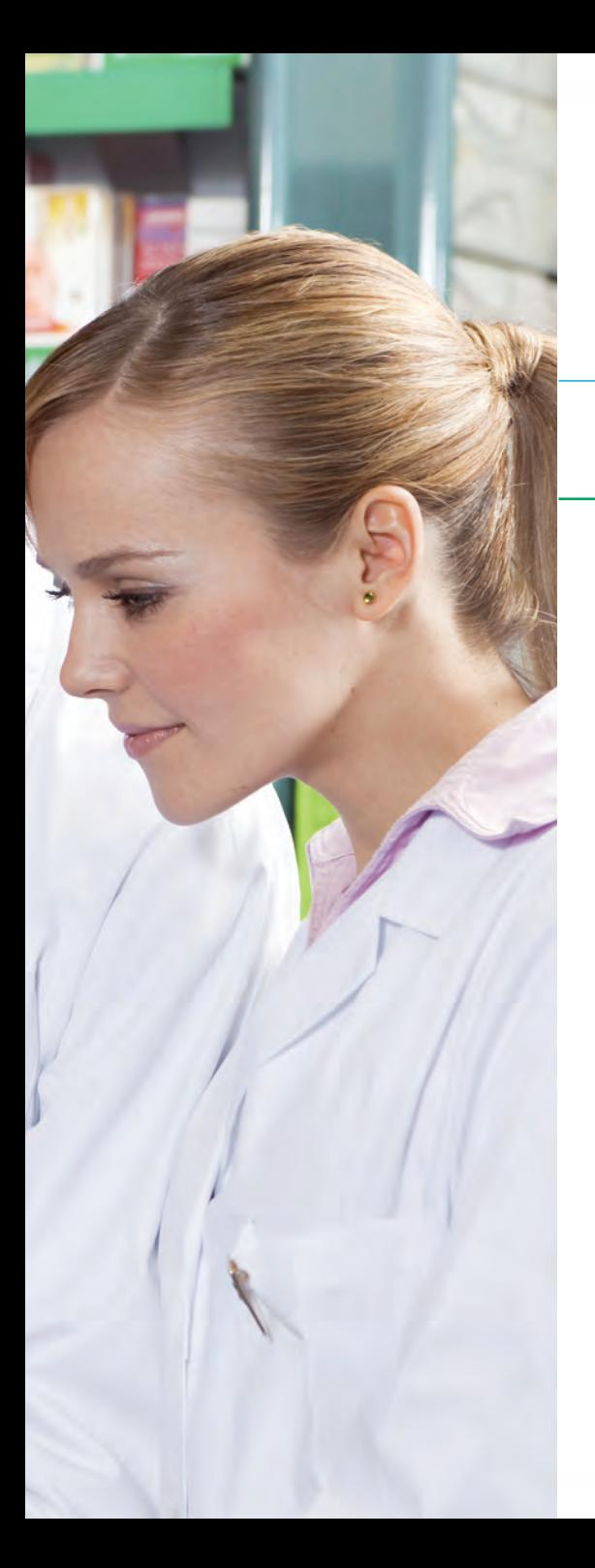

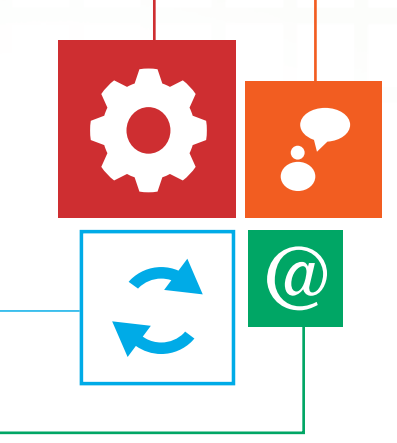

# CONSIDERAÇÕES **FINAIS**

As ferramentas de buscas são essenciais aos usuários da internet, motivo pelo qual figuram entre os *sites* mais acessados do mundo. Hoje, nenhuma pessoa sabe de cabeça a url (endereço) de um *site*, simplesmente pesquisa em uma ferramenta de busca para acessar a página pretendida. Com certeza, sem elas, a rede mundial de computadores perderia boa parte da agilidade.

As ferramentas de busca usam *softwares* conhecidos como *spiders*, *crawlers* ou *robots* - que automaticamente processam as informações por meio de *hyperlinks* e devolvem em páginas da *web*. O Google é uma das ferramentas de buscas mais famosa.

Na última década, morreram as listas telefônicas, desapareceram as cadernetas de papel, tudo ficou restrito a tela do computador. Porém, como na internet tudo é baseado em tempo e facilidade de acesso, até mesmo as ferramentas de buscas foram sendo aperfeiçoadas para atingir patamares cada vez maiores de agilidade na coleta de informações. Com as instruções e dicas apresentadas nesta cartilha, com certeza, sua empresa vai gerenciar melhor as pesquisas e melhorar a gestão interna.

(a

**56**

![](_page_57_Picture_0.jpeg)

# **REFERÊNCIAS** BIBLIOGRÁFICAS

ANDERSON, Chris. **The Long Tail**. Tradução de Afonso Celso da Cunha. Rio de Janeiro: Elsevier, 2006.

ERCÍLIA, Maria. GRAEFF, Antonio. **A internet**. São Paulo: Publifolha, 2008.

GLADWELL, Malcolm. **O ponto de desequilíbrio**. Tradução de Talita Macedo Rodrigues. Rio de Janeiro: Rocco, 2002.

GODIN, Seth. **Permission Marketing:** turning strangers into friends, and friends into customers. Nova Iorque: Simon & Schuster, 1999.

LÉVY, Pierre. **Cibercultura**. Tradução de Carlos Irineu da Costa. São Paulo: Editora 34, 1999.

MILLER, Michael: **YouTube for business:** online video marketing for any business. QUE, 2008.

PINTO, Sandra Rita Bento. **Dominando as ferramentas do Google**. São Paulo: Digerati Books, 2007.

PORTER, Michael. **Vantagem competitiva**. Rio Janeiro: Campus, 1989.

TAPSCOTT, Don. WILLIAMS, Anthony. **Wikinomics:** como a colaboração em massa pode mudar o seu negócio. Tradução de Marcello Lino. Rio de Janeiro: Nova Fronteira, 2007.

VAZ, Adolpho Conrado. **Google Marketing:** o guia definitivo de marketing digital. São Paulo: Novatec Editora, 2008.

 $\widehat{a}$ 

![](_page_59_Picture_0.jpeg)

![](_page_60_Picture_0.jpeg)

Serviço Brasileiro de Apoio às<br>Micro e Pequenas Empresas

![](_page_61_Picture_0.jpeg)